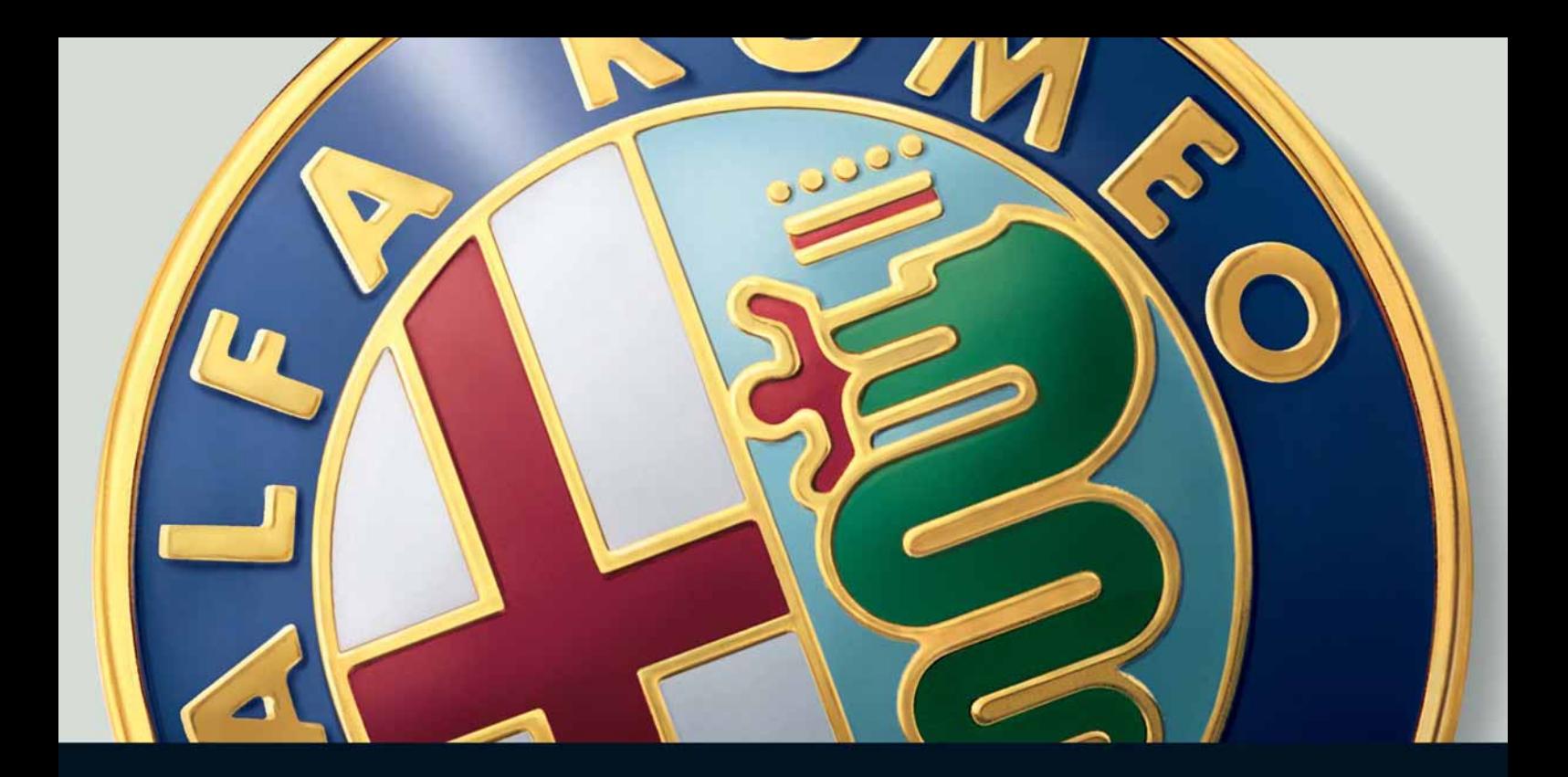

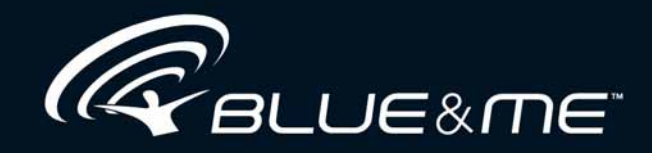

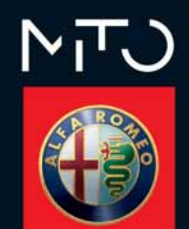

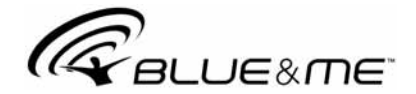

# **THE INNOVATING Windows Mobile™-BASED TELEMATIC SOLUTION FOR THE CAR**

# **HANDS-FREE KIT WITH Bluetooth® WIRELESS TECHNOLOGY, MESSAGE READER, MEDIA PLAYER**

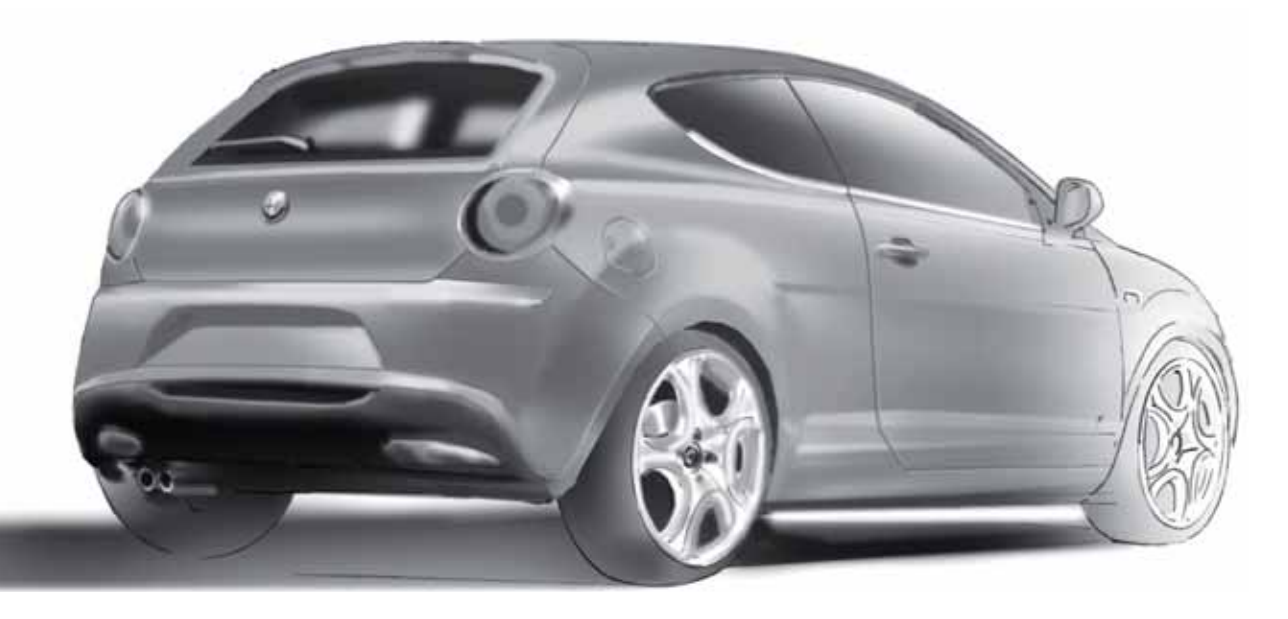

page left blank voluntarily

# **SUMMARY** 3

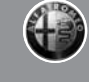

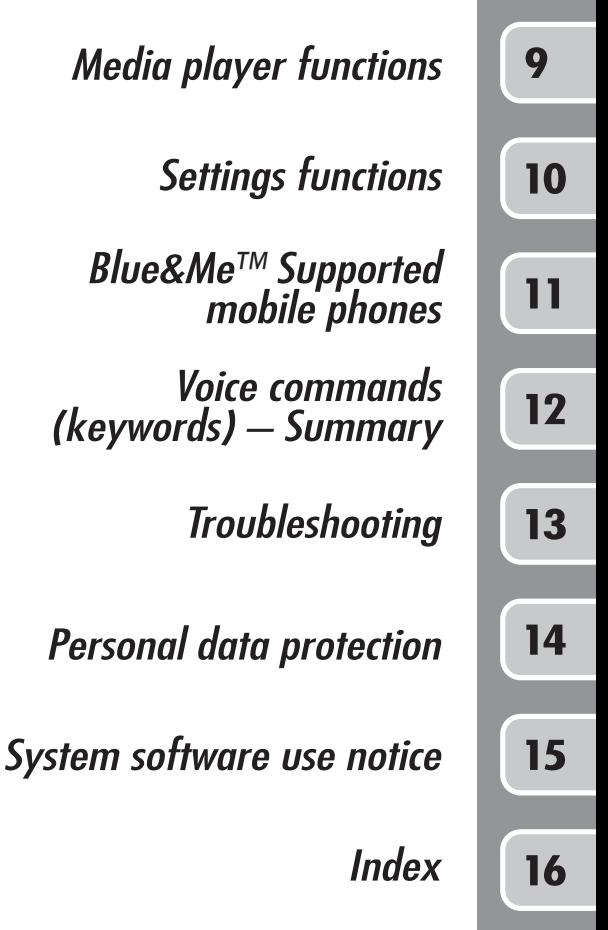

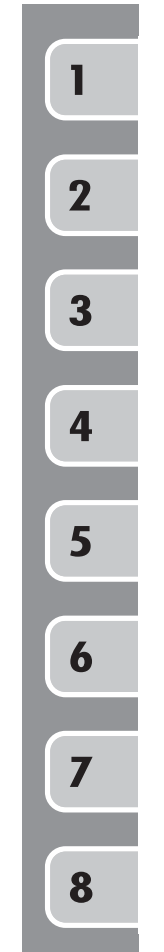

**Overview** 

Display and buttons on the steering wheel

Hands-free kit quick reference guide

Message reader quick reference guide

Media player quick reference guide

How to use Blue&Me™

Hands-free kit functions

Message reader functions

page left blank voluntarily

# **OVERVIEW** 5

Windows Mobile™-based **Blue&Me™** is a personal telematic system enabling to use communication and entertainment applications expressly designed for use in the car.

The **Blue&Me™** system fitted on your vehicle has the following functions: hands-free, SMS text reader (not all mobile phones support this function), multimedia player and navigator; it is also prepared for additional services that will become available in the course of time. **Blue&Me™** makes a whole range of functions available, however it is useful to know that:

- ❍ not all mobile phones support them fully, such as, for example listening to an incoming SMS message or automatic downloading of the directory.
- ❍ certain improvements are required for using an iPOD (see dedicated paragraph).

The **Blue&Me™** system, fully integral with voice commands, buttons on the steering wheel, on sound system and multifunction display messages, gives you the possibility of interacting with your **Bluetooth®** wireless technology mobile phone (even if you keep it in your pocket or bag) without having to take your eyes off the road or removing your hands from the steering wheel.

To use voice commands you are not required to train the voice recognition system to recognize your voice. This implies that the system is nearly equally performing with different persons, i.e.: the voice recognition system is of the "speaker independent" type.

With this system you can also play your favourite music stored on USB device and select tracks and playback modes with both voice commands or buttons on the steering wheel.

#### **THE HANDS-FREE KIT**

The basic characteristic of this hands-free kit is voice recognition with **Bluetooth®** wireless technology. With this system you can make and receive calls safely and securely using either voice commands or buttons on the steering wheel under whatever driving condition without having to take your eyes off the road or removing your hands from the steering wheel, as required by current law regulations.

**Bluetooth®** wireless technology enables wireless connection between your mobile phone and the hands-free kit installed on your car.

To use the hands-free kit, you need a **Bluetooth®** wireless technology enabled mobile phone. This hands-free kit gives you the possibility of interacting vocally with your mobile phone while driving, even if your mobile device does not feature this capability. You can also interact with your mobile phone manually and visually using the steering wheel controls and the instrument panel multifunction display.

For further details on the mobile phones supported by **Blue&Me™**, refer to section<br>**Blue&Me™** SUPPORTED MOBILE **Blue&Me™** PHONES.

To get started with **Blue&Me™** hands-free kit with voice recognition, you have to simply pair your **Bluetooth®** wireless technology enabled mobile phone with the system.

Pairing is an operation that has to be made only once.

#### **Note**

During the mobile phone pairing procedure, **Blue&Me™** attempts to detect a phone equipped with **Bluetooth®** wireless technology within range and then establishes the connection using a Personal Identification Number (PIN).

Once your phone is paired, you have the option to transfer your mobile phone contacts to the hands-free kit, to make a phone call either by using the contacts list or directly pronouncing the phone number, to answer a call and also to answer another incoming phone call.

To interact with **Blue&Me™** you can use either buttons on the steering wheel and voice commands. With voice recognition, you can perform system function by speaking voice commands, also identified as "keywords". When the system recognizes a keyword, it will respond with the appropriate action. Voice recognition is an easy and convenient way to use **Blue&Me™**.

All the system functions are available within the **Blue&Me™** Main Menu. When the car is not moving, you can surf through the menu using either buttons on the steering wheel and voice commands. When you are travelling, you can interact with **Blue&Me™** using buttons on the steering wheel or voice commands relevant only to phone functions (LAST CALLS and PHONE-BOOK) and media player. To activate settings when travelling you can only use voice commands.

The hands-free kit enables the following operations:

❍ **Contact calling by voice** - you can call a contact in your mobile phone phonebook using your voice. You can also call a contact in your phonebook by scanning through the entries on the multifunction display.

(To use this option you have to transfer your mobile phone contacts to the handsfree kit phonebook).

❍ **Digit-dialling by voice** - you can dial a phone number by speaking the digits to be dialled.

- ❍ **To call the SMS text sender** call directly the last SMS text sender or the sender of a message received and stored yet in the **Blue&Me™** inbox.
- ❍ **Receiving phone calls** you can accept an incoming call simply by pressing a button on the steering wheel.
- ❍ **Conference Call** you can call another contact while you are engaged in a phone conversation (with **Bluetooth®** phones supporting this option)
- ❍ **Call waiting** while engaged in a phone conversation, you can receive notification of another incoming phone call, answer the other incoming phone call, and switch between two ongoing phone conversations. (Call waiting is only supported by a subset of compatible mobile phones).

After you place your mobile phone in the car environment and create a pairing relationship with **Blue&Me™**, you can make phone calls by speaking keywords or pressing buttons on the steering wheel. When using the hands-free phone, the audio output of a phone conversation is heard through your car sound speakers.

# **OVERVIEW** 7

#### **MESSAGE READER (Function only available with compatible mobile phones)**

The **Blue&Me™** message reader enables automatic reading, through the car sound system, of the SMS texts you receive on your **Bluetooth®** wireless technology mobile phone. The message reader will also interpret any abbreviation and emoticon contained in the SMS text.

Message reader functions are managed by the control buttons on the steering wheel or by the **Blue&Me™** voice commands.

The **Blue&Me™** message reader enables the following operations:

 $\bigcirc$  To display on the instrument panel multifunction display a visual notification signal indicating that you have received a new SMS text on your **Bluetooth®** wireless technology mobile phone, with sender's number/name; **Blue&Me™** will also propose you to read the message received

- ❍ To manage the list of SMS texts received on your **Blue&Me™** paired mobile phone
- $\bigcirc$  To read again the messages received hand stored
- ◯ To call the SMS text sender using the buttons on the steering wheel or voice commands
- To delete individual messages or the entire inbox using the buttons on the steering wheel or voice commands.

The **Blue&Me™** system can also recognize and read abbreviations, if any (e.g. "ILUVU" will be read like "I love you") and interpret the most usual emoticons (e.g.:-) will be read like "Smile"), adopted nowadays to write SMS texts.

#### **MEDIA PLAYER**

With the **Blue&Me™**media player you can play, via the car sound system, the digital audio files stored on a USB device by simply connecting it to the USB port located in the car.

In this way, while you are driving you can play your favourite personal music collections.

❍ **iPodTM player** - see dedicated paragraph.

The media player enables the following operations:

- ❍ **Digital audio playback** you can play all your digital audio files (.mp3, .wma, .aac, .wav) or play a customized playlist (.m3u or .wpl format).
- ❍ **Audio file selection by category** you can play all audio files of a certain category, e.g.: album, artist or genre.
- ❍ **Playback options** while playing tracks you can select the following options: Play, Stop, Next track, Previous track, Track loop.

#### **Note**

The media player does not support audio files compressed with other formats and DRM (Digital Right Management) protected audio files or MP4. Non-supported audio files that may be present on the USB device will be ignored.

To use the media player, you have to simply connect (directly or by an extension lead) your USB device to the car USB port. Turning the ignition key to MAR, **Blue&Me™** will start building your media library. Once the operation is completed, you can browse the whole library and scroll through the categories by either using the steering wheel controls, voice controls or the radio controls. **Blue&Me™** will then play your selection via the car sound system.

# **OVERVIEW** 9

# **1 ROAD SAFETY**

Operating certain parts of this system while driving can distract your attention away from the road, and possibly cause an accident or other serious consequences; for this reason certain functions shall only be used when driving conditions are secure and, if required, only when the car is stopped.

**Read and Follow Instructions:** before using your system, read and follow all instructions and safety information provided in this end user manual ("User's Guide"). Not following precautions found in this User's Guide can lead to an accident or other serious consequences.

**Keep User's Guide in the car:** when kept in the car, the User's Guide will be a ready reference for you and other users unfamiliar with the system. Please make certain that before using the system for the first time, all persons have access to the User's Guide and read its instructions and safety information carefully.

**WARNING: Operating certain parts of this system while driving can distract your attention away from the road, and possibly cause an accident or other serious consequences. Do not change system settings or enter data non-verbally (using your hands) while driving. Stop the car in a safe and legal manner before attempting these operations. This is important since while setting up or changing some functions you might be required to distract your attention away from the road and remove your hands from the wheel.**

#### **GENERAL OPERATION**

**Voice Command Control:** functions within the system may be accomplished using only voice commands. Using voice commands while driving allows you to operate the system without removing your hands from the wheel.

**Prolonged Views of Screen:** do not access any function requiring a prolonged view of the screen while you are driving. Pull over in a safe and legal manner before attempting to access a function of the system requiring prolonged attention. Even occasional short scans to the screen may be hazardous if your attention has been diverted away from your driving task at a critical time.

**Volume Setting:** do not raise the volume excessively. Keep the volume at a level where you can still hear outside traffic and emergency signals while driving. Driving while unable to hear these sounds could cause an accident.

**Use of Speech Recognition Functions:** speech recognition software is inherently a statistical process which is subject to errors. It is your responsibility to monitor any speech recognition functions included in the system and address any errors.

**Distraction Hazard:** any features may require manual (non-verbal) setup. Attempting to perform such set-up or insert data while driving can seriously distract your attention and could cause an accident or other serious consequences. Stop the vehicle in a safe and legal manner before attempting these operations.

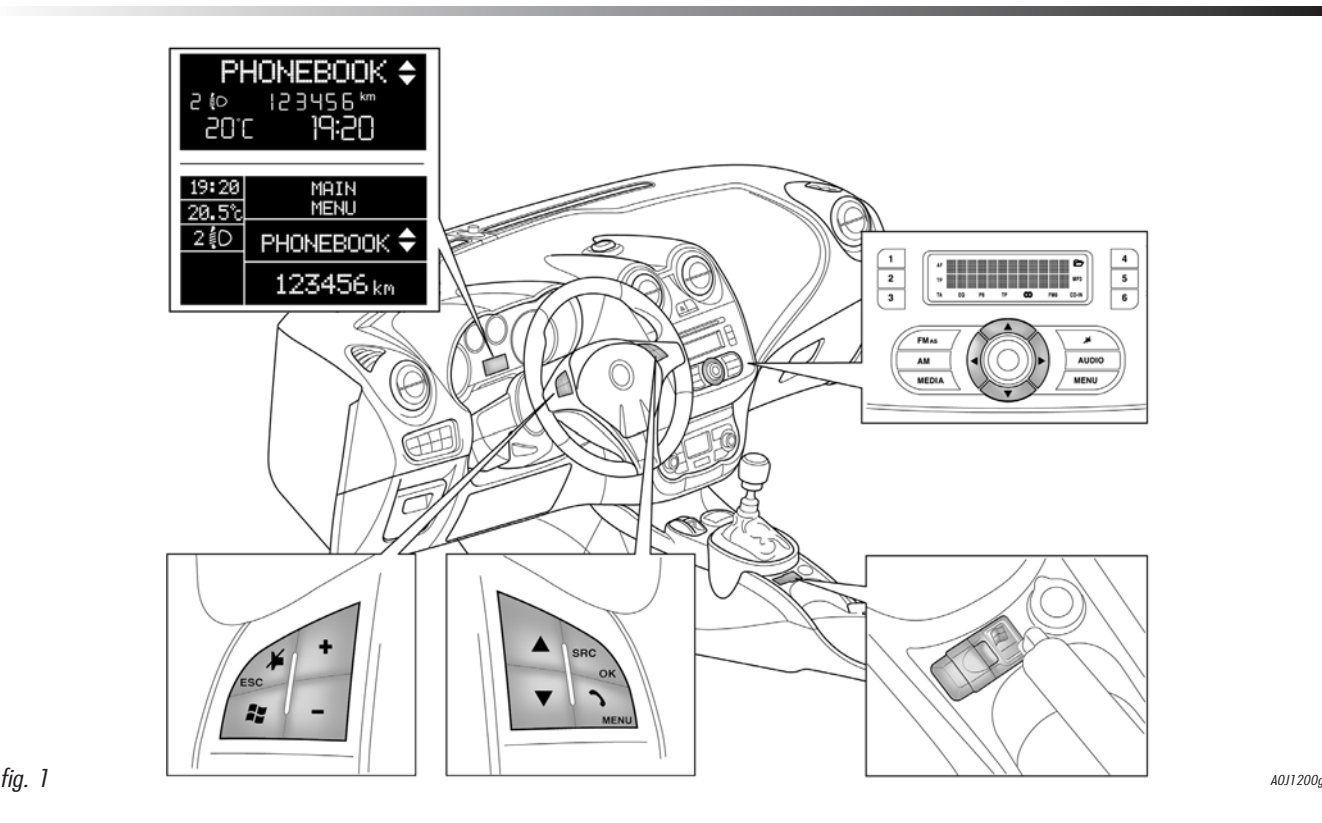

**In this manual, the descriptions of the menu entries refer to the multifunctional display, which visualises some entries in abbreviated form compared to the version with reconfigurable multifunctional display. The reconfigurable multifunctional display visualises the menu entries in full.**

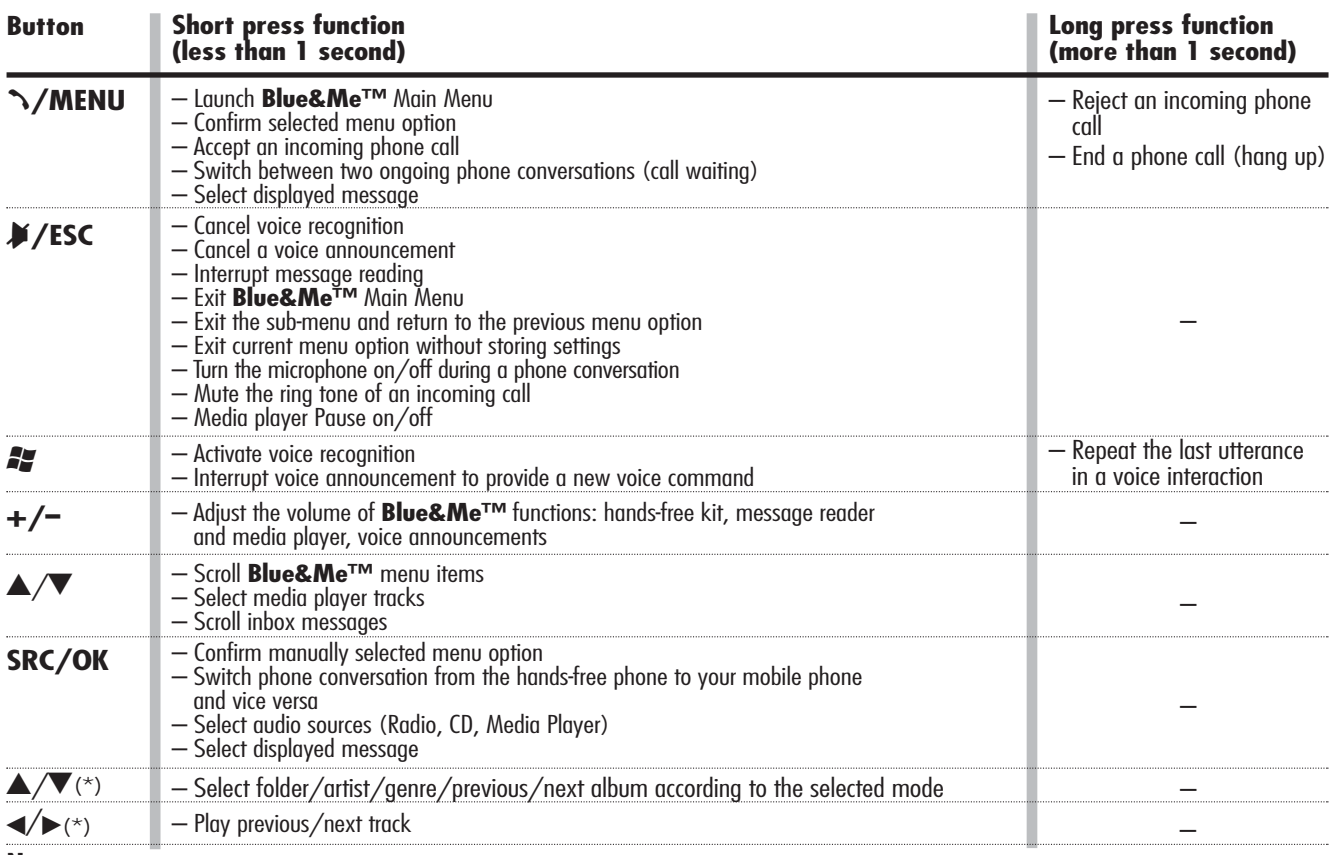

#### **Notes**

(\*) Sound system buttons

 $\circ$  For many tasks, the steering wheel buttons SRC/OK and **\/MENU** can be used interchangeably, and you can use the key that is more convenient for you to press.

❍ For both operating modes of steering wheel buttons (short or long press), the function chosen will be activated when you release the button.

To quickly get started with using the **Blue&Me<sup>™</sup>** hands-free kit with voice recognition and **Bluetooth®** wireless technology:

- ❍ Prepare your mobile phone phonebook
- ❍ Turn the ignition key to **MAR**
- ❍ Try out the voice commands
- ❍ Pair your mobile phone
- ❍ Make a phone call.

 $\supset$  Instructions for each of the above functions are given in the following paragraphs.

#### **PREPARE YOUR MOBILE PHONE PHONEBOOK**

Before creating a pairing relationship between your mobile phone and **Blue&Me™**, you should make sure that you have contact entries in your mobile phone phonebook so that you can use them with the handsfree phone.

- $\supset$  If your phonebook is empty, quickly create several new entries for frequently dialled phone numbers. For further details, consult your mobile phone owner's manual.
- $\supset$  To enter properly contacts in your mobile phone phonebook, refer to section SETTING FUNCTIONS - PAIRING YOUR MOBILE **PHONE**

# **IMPORTANT NOTES**

- ❍ The phonebook copied to **Blue&Me™** can only be used when the corresponding mobile phone is paired.
- Entries stored in SIM card or mobile phone memory can be transferred to **Blue&Me™** with different procedures. according to your mobile phone model.

#### **TRY OUT THE VOICE COMMANDS**

At each stage of your dialogue with the system, you can always use the voice command "Help", to get detailed indications about the voice commands available at the current dialogue stage.

To try out the "**Help**" function, proceed as follows:

- $\bigcirc$  Press the steering wheel button  $\mathcal{L}$ .
- ❍ After **Blue&Me™** plays a tone indicating that voice recognition is active, pronounce "Help". **Blue&Me™** will speak the list of voice commands available.
- $\bigcirc$  After the general help message is finished, pronounce "Settings" and then "Help". **Blue&Me™** will speak again the list of voice commands available for the SET-TINGS menu.
- ❍ You can then pronounce one of the available commands and proceed with the dialogue as you like.
- $\bigcirc$  If you need further help, press  $\blacktriangleright$  and pronounce again "Help".

# **PAIR YOUR MOBILE PHONE**

IMPORTANT Carry out this operation only with the car stopped.

To pair your mobile phone, proceed as follows:

- $\bigcirc$  Press  $\mathbb{Z}$  and pronounce "Settings" then, at the end of the **Blue&Me™** message say "Pairing".
- $\bigcirc$  The system will show the phone pairing PIN number on the multifunction display. For the next two steps, consult your mobile phone owner's manual about **Bluetooth®** pairing.
- On your mobile phone, query for devices equipped with **Bluetooth®** wireless technology (the setting on your mobile phone might be called Discover or New Device). In this list you will find "**Blue&Me**" (name identifying the **Blue&Me™** system on your car): select it.

 $\bigcirc$  When prompted by the mobile phone, enter the PIN number shown on the instrument panel display using your mobile phone keypad. If pairing is successful, the system will say "Connecting" and at the end the display will show as confirmation message, the ID of the paired mobile phone.

It is essential to wait until you see this confirmation message on the display. Pressing **N/MENU** or  $\cancel{\blacktriangleright}$  /ESC before the message is displayed may cancel the pairing process. If the pairing process fails, an error message will be displayed: in this event repeat the pairing procedure.

- ❍ At first pairing, **Blue&Me™** will say "Welcome" immediately after connecting. This message will no longer be heard at next pairing procedures.
- ❍ **Blue&Me™** will ask if you would like to copy your paired phone phonebook to **Blue&Me™**. It is recommended to copy it. To start copying the phonebook say "Yes", otherwise say "No".

❍ On some compatible mobile phones the names in the directory are not copied automatically, but have to be transferred by the user using the mobile phone keypad.If **Blue&Me™** asks you to do this, then perform this procedure following the instructions specific to your mobile phone and press **\/MENU** when you have finished.

# **MAKING A PHONE CALL**

Assume that "John" is one of the contacts stored in your phonebook.

To call John, proceed as follows:

- $\bigcirc$  Press the steering wheel button  $\mathcal{L}$  and pronounce "Call John".
- $\bigcirc$  If the name is recognized, the system will display the recognized contact's information on the display screen.

If there is just one phone number for John in your phonebook, the system will ask if you would like to call John. To start the call say "Yes", otherwise say "No".

If John has several phone numbers, the system will ask which phone number you would like to call (e.g.: "Call John (at) Work or (at) Home?"). Answer with the type of required phone number (e.g.: "(at) Home").

If John has several phone numbers but the

"location" (i.e.: the type of phone number like work, home, etc.) is missing, the system will display the selected contact and a list of related phone numbers. The handsfree phone system will ask if you would like to call the phone number displayed. To respond with "yes", pronounce "Yes", otherwise pronounce "No". If this is the correct contact but the wrong number, say "Forward" or "Backward" to navigate to the phone number you'd like to call. To call the displayed phone number, pronounce "Call". You can also surf the phone number list manually by pressing the buttons on the steering wheel  $\blacktriangle$  or  $\nabla$  until you find the required number. Now, press **\/MENU** or **SRC/OK** to start the call.

◯ To end the phone call, press **ኁ/MENU** for longer than 1 second.

 $\supset$  If you encounter difficulties with any of the voice recognition operations, consult section HANDS-FREE KIT - TROUBLESHOOTING.

page left blank voluntarily

If your mobile phone with **Bluetooth®** wireless technology supports the message reader function, at the arrival of a new SMS text, **Blue&Me™** plays a tone and it will ask if you would like to read it.

❍ pronounce "Yes" or press ß**/MENU** or **SRC/OK** to read the last message received

❍ pronounce "No" or press &**/ESC**, the system will store the message so you can read it later

For further details on the message reader SMS, refer to section "MESSAGE READER FIINCTIONS"

 $\supset$  If you encounter difficulties with any of the message reader settings, consult section "MESSAGE READER – TROUBLESHOOTING"

# **MESSAGE READER QUICK REFERENCE GUIDE (COMPATIBLE MOBILE PHONES ONLY)** <sup>17</sup>

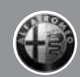

To start playing the digital audio files stored on your USB device, proceed as follows:

- ❍ Copy tracks to your USB device (**Blue&Me™** recognizes .wma, .aac, .mp3 and .wav formats for audio files and .wpland .m3u formats for playlists).
- ◯ USB devices without USB wire: just connect the USB device (directly or by an extension lead) to the USB port on the car (see fig. 1).
- ❍ USB devices with USB wire: use the wire to connect the USB device to the USB port on the car (see fig. 1).
- ❍ Turn the ignition key to MAR. **Blue&Me™** will start automatically to play your digital tracks selecting them from the library built at the moment the USB device is connected.
- ❍ After **Blue&Me™** has built the library containing your digital audio files, you can select and play tracks, albums, artists and playlists by interacting manually or verbally with **Blue&Me™**. Building the library may require a few minutes if your USB device contains several files.
- $\bigcirc$  iPod<sup>TM</sup> player see dedicated paragraph.
- ❍ You can also decide whether to play audio files automatically when connecting the USB device or to play them upon your command.

For further details on media player, refer to section MEDIA PLAYER FUNCTIONS.

 $\supset$  If you encounter difficulties with any of the voice recognition operations, consult section MEDIA PLAYER - TROUBLESHOOTING.

page left blank voluntarily

#### **STEERING WHEEL CONTROLS**

Buttons on the steering wheel (see fig. 1) are used to perform functions on the hands-free kit, activating voice recognition, using the media player functions or selecting a **Blue&Me™** menu option.

Certain buttons have multiple functions which depend on the current state of the system.

The function chosen in response to a key press is in some cases controlled by the duration of the key press (short or long).

 $\supset$  display and buttons on the steer-ING WHEEL.

#### **Note**

Instructions concerning manual controls are identified in the text by symbol  $\mathbb{Q}_{\mathbb{Q}}$ .

#### **SOUND SYSTEM CONTROLS**

The radio front panel features the following buttons:  $\triangle$ / $\nabla$ / $\triangle$ / $\triangleright$ , which activate the following in Media Player mode:

- $\blacktriangle \blacktriangledown$  Select folder/artist/genre/previous/next album according to the selected mode
- ¯ ˙ Play previous/next track

## **VOICE COMMANDS**

Voice commands can be pronounced by the driver, which does not need to change his/her normal driving position to be heard by the system, since the microphone is properly located and oriented to this purpose.

Voice commands, which are words recognized by the system, are identified as "keywords".

The hands-free phone system recognizes and responds to a preset list of voice commands. The list of available voice commands depends on the keyword level that you are currently on. The current list is always available by pressing  $\mathbb{Z}$  and pronouncing "Help" or, pronouncing "Help" after whichever question of the system. **Blue&Me™** also recognizes personalized versions of voice commands like the name of a contact in your phonebook.

To issue a voice command to the system, press  $\mathbf{f}$  and wait for the tone indicating that voice recognition is active. Then, speak the command in your natural voice at a moderate pace. When the system recognizes the command, it will acknowledge your command by speaking a response or acting on your command.

Voice commands are organized according to three increasing levels:  $I<sup>st</sup>$  level,  $2<sup>nd</sup>$  level and 3rd level.

When a *valid*<sup>\*</sup> 1<sup>st</sup> level keyword is pronounced, the system will activate 2<sup>nd</sup> level keywords: when a valid 2<sup>nd</sup> level keyword is pronounced, the system will activate  $3<sup>rd</sup>$ level keywords.There is no voice training required for using voice commands with this system.

If the user pronounces a valid  $*$  1st level keyword, then the submenu relevant to that command will remain active until a keyword leading to another level is given or the interaction is interrupted; the same rule applies for the other lower levels  $(2^{nd}$  and  $3^{rd}$ level).

 $\supset$  For the list of available keywords, refer to section VOICE COMMANDS (KEYWORDS) - SUMMARY.

To repeat the last system voice announcement, press  $\mathcal{L}$  for longer than 1 second or press shortly  $\equiv$  and pronounce "Repeat".

The system can issue voice announcements. A voice announcement is a spoken message initiated by the system. To cancel a voice announcement, press  $\cancel{\blacktriangleright}$  **/ESC**, or press  $\cancel{\blacktriangleright}$ and pronounce "Cancel".

A voice interaction is a two-way communication/spoken exchange between system and user. To initiate a voice interaction, press **EXALC** and issue a command. To interrupt an ongoing interaction and start a new interaction, press  $\mathcal{L}$  at any time during the interaction and issue a voice command.

To stop an ongoing interaction press **X** / **ESC.** You will hear a tone indicating when voice recognition is deactivated.

The hands-free kit help option can speak the list of commands available to you at any time, depending on the keyword level that you are currently on. To use the help system, say "Help Listen to the list of currently available commands and decide on which command you'd like to issue to the system.

Adjust the volume of phone calls to a level that is comfortable and safe while the car is in motion. To adjust the default volume of **Blue&Me™**, see paragraph "EXTERNAL AUDIO VOL function" in the sound system owner handbook. To temporarily adjust the volume of the current phone call, press **+** or **–** or adjust the position of the radio knob. After the phone call is disconnected, the volume will revert back to the original level.

You can press **+** or **–** also to adjust the volume of the current **Blue&Me™** voice announcement.

Please remember that to interrupt a voice announcement, you can always press  $\mathbb{Z}$  at any time during a voice interaction and give a new voice command.

\* Valid means that the keyword pronounced is included in the **Blue&Me™** "dictionary" and that can therefore be recognized by the system for the concerned level.

# **Note**

❍ Instructions concerning voice commands are identified in the text by symbol  ${}_{\iota\iota}$ .

#### **Notes**

- $\bigcirc$  After you press  $\blacksquare$ , if you do not issue a voice command within a few seconds, the system will prompt you to pronounce a voice command. If you do not respond, then voice recognition shuts off. It is the same case with not responding to a question during a voice interaction. You will hear a tone indicating when voice recognition is deactivated.
- ◯ When the system fails to recognize your voice command, it will give you another opportunity to re-pronounce the voice command. If you are unsure of whether the voice command is appropriate for the given context, pronounce "Help".

## **Using voice recognition**

The voice recognition system may occasionally misrecognize a voice command. To ensure that your voice commands are always recognized by the system, use the following guidelines:

- $\bigcirc$  After pressing  $\bigcirc$ , pronounce the voice command after the system plays a tone indicating that voice recognition is active.
- $\bigcirc$  After the system asks a question, wait for one second before pronouncing the response to ensure that voice recognition is active.
- ❍ If you want to pronounce a command without waiting that the system has finished its announcement or question, you can press again shortly  $\mathbf{r}$  to interrupt what the system is saying and pronounce your command.
- Speak at a normal volume.
- ❍ Pronounce words clearly, in your natural voice at a moderate pace, without stops.
- ❍ If possible, try to minimize background noise in the car.
- $\bigcirc$  Ask the other passengers to keep silent while you are pronouncing voice commands to prevent misunderstanding since the system could recognize other words (in addition to or different from your voice command) if several people are speaking.
- If your car has a convertible top, close it before using voice recognition.

#### **Notes**

As concerns countries where the version in native language is not available, voice recognition of the different commands and phonebook contacts could be difficult. You are therefore recommended to adopt a pronunciation/accent meeting the language present on **Blue&Me™**.

To change the voice recognition language contact Alfa Romeo Authorized Services or consult the dedicated site at www.alfaromeo.com. **6**

#### **DISPLAY**

Different functions are shown on the instrument panel display and radio display (see fig. 1).

Various information can be viewed on the instrument panel display:

❍ Different Main Menu options

❍ Status information for the **Bluetooth®** wireless technology-enabled mobile phone

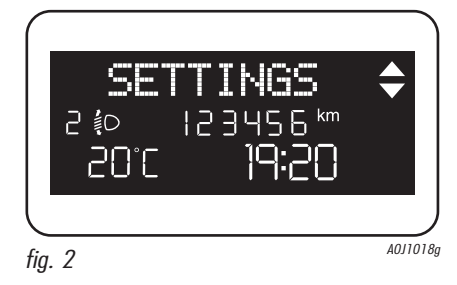

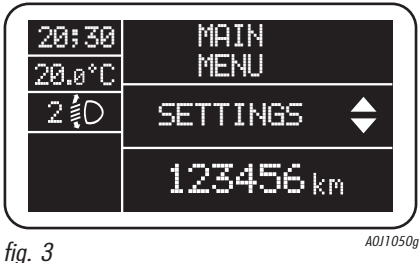

- ❍ ;indicates that **Blue&Me™** is currently connected with a **Bluetooth®** wireless technology-enabled mobile phone
- ❍ NO BLUETOOTH the connection is disconnected (versions with multifunction display)
- $\circ$  The absence of symbol  $\frac{1}{2}$  indicates that connection is disconnected (versions with multifunction display).
- $\bigcirc$  Symbol  $\bigcirc$  indicates that current call is the first incoming one, symbol present only with call waiting (versions with reconfigurable multifunction display).
- $\bigcirc$  Symbol  $\bigcirc$  indicates that current call is the second incoming one, symbol present only with call waiting (versions with reconfigurable multifunction display).
- ◯ Symbol  $\triangleq$  indicates the Conference Call fig. 2 **ADDITE:** ADDITE: ADDITE: ADDITE: ADDITE: ADDITE: ADDITE: ADDITE: ADDITE: ADDITE: ADDITE: ADDITE: ADDITE: ADDITE: ADDITE: ADDITE: ADDITE: ADDITE: ADDITE: ADDITE: ADDITE: ADDITE: ADDITE: ADDITE: ADDITE: ADDITE: ADDIT tion display).
	- ❍ Name of your current mobile phone carrier ("--------" displayed if not available)
	- ❍ Info about message received, message sender phone number or name (if stored in the phonebook).
- ❍ Current **Blue&Me™** information or current menu option (see fig. 2, 3)
- ❍ The radio display shows information associated with the audio track being played on the media player.

## **AUDIO**

**Blue&Me™** uses your in-car audio equipment to deliver audio output (hands-free phone conversation, media player, voice announcements and tone signals). For this purpose, the current audio program is muted for the time needed.

You can always adjust the audio volume either through the radio or the steering wheel controls.

When the audio system is used by **Blue&Me™**, the radio display will show dedicated messages.

#### **Blue&Me™ FUNCTION MENU**

**Blue&Me™** Main Menu displays options within a structured list. Each option (item) in the menu can be viewed on the instrument panel multifunction display. Available options enable to activate the different functions or to change the settings of your **Blue&Me™** system.

#### **Note**

It is possible to navigate in the menu using the steering wheel buttons only when the car is not moving.

The Main Menu includes the following options:

- ❍ LAST CALLS this submenu allows you to view a list of the recent calls made or received. This list is either downloaded from your mobile phone memory, or accumulated via use of the hands-free phone, or both.
- ❍ PHONEBOOK this submenu allows you to view the phone numbers in your phonebook and to select one to dial. If there is a large amount of entries in your phonebook, then the items will be contained in groups within alphabetical submenus indicating the contacts within that group. The number of contacts within a group depends on the amount of entries in your phonebook.

❍ MESSAGE READER (Function only avail-

able with compatible mobile phones) - This submenu enables to read the last message received, to call the message sender or to delete the last message received. It is possible to store up to 20 received messages in the dedicated inbox and to play them later, to call the message sender or to delete the messages. It is possible to select notification signals for the arrival of a new SMS text.

- $\bigcirc$  MEDIA PLAYER this sub-menu allows you to select digital music tracks in the library by folder, artist, genre, album or playlist. This sub-menu can also be used to access the iPod<sup>™</sup> media player settings – see the dedicated paragraph.
- ❍ SETTINGS this submenu allows you to perform tasks such as managing your phonebook entries, creating a pairing relationship, or setting a connection ID.

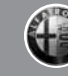

#### **Launching the Main Menu**

To launch the **Blue&Me™** Main Menu, press  $\sqrt{\text{MEM}}$ , you can then interact with the system through the buttons on the steering wheel.

#### **Navigating the menu options**

To navigate through the items in a menu, press  $\blacktriangle$  or  $\nabla$ .

When the number of characters in a display message is too long for the allowable number of display characters, the text in the display message will be cut to fit the display size.

To select the option shown on the display, press **SRC/OK** or **S/MENU**.

To quit the selected option or to exit a submenu, press &**/ESC**.

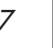

**Blue&Me™** lets you make and receive phone calls on your **Bluetooth®** wireless technology-enabled mobile phone using voice commands (keywords) or steering wheel buttons.

By using voice commands, you can make calls to people in your phonebook by pronouncing their first and/or last name, or you can make phone calls to numbers not stored in your phonebook by pronouncing the digits of the phone number or call the last message sender.

By using steering wheel buttons, you can make phone calls to people in your phonebook or call history list by selecting the associated item in the LAST CALLS or PHONE-BOOK submenus.

In addition, you can use other calling features such as responding to incoming calls, redial, callback, call waiting, read a message or delete it.

 $\supset$  If you encounter difficulties with any of the voice recognition operations, consult section HANDS-FREE KIT - TROUBLESHOOTING.

#### **Notes**

- ❍ Before you can make and receive phone calls using the hands-free kit, you must create a pairing relationship for your mobile phone.
- SETTING FUNCTIONS PAIRING YOUR MOBILE PHONE.
- $\bigcirc$  To activate the hands-free kit, the ianition key shall be at MAR.
- $\bigcirc$  If during a phone call you turn the ignition key to STOP, you can continue your conversation through the hands-free kit for other 15 minutes.

## **MAKING A PHONE CALL**

You can make a phone call using one of the following methods:

- ❍ Calling a contact in your phonebook
- ❍ Dialling a phone number using voice commands
- ❍ Dialling a phone number using the mobile phone keypad
- ❍ Calling a phone number using call history (last calls)
- Call the sender of a received SMS message
- $\supset$  for further information refer to chapter FUNCTIONS OF SMS MESSAGES READ-ER, paragraph SMS MESSAGES MAN-AGEMENT

#### **Calling a contact in your phonebook**

It is a requirement that you create a pairing relationship and download your mobile phone phonebook to the hands-free phone system to use this dialing feature.

 $\mathcal{R}_{\mathcal{R}}$ . To call a contact in your phonebook using manual interaction, proceed as follows:

Press  $\sqrt{\text{MENU}}$  to open the Main Menu.

Select PHONEBOOK and then press **SRC/OK** or ß**/MENU**.

Press  $\triangle$  or  $\nabla$  to select the alphabetical grouping which your contact's name belongs to, press **SRC/OK** or  $\sqrt{\text{MENU}}$ and then select the required contact.

If the contact has just one phone number, press **SRC/OK** or **\/MENU** to start the call.

If the contact has multiple phone numbers, press **SRC/OK** or **\/MENU** to view the different phone numbers and then select the required one by  $\blacktriangle$  or  $\nabla$ and press **SRC/OK** or **\/MENU** to start the call.

To end the phone call, press **\/MENU** for longer than 1 second.

 $\overrightarrow{w}$  Or, using voice interaction:

Assume you would like to call the contact "John" in your mobile phone phonebook.

Press  $\mathbb{Z}$  and pronounce "Call John" or "Call John (on/at) Mobile" (in the previous statement, the keyword "Mobile" represents the type of phone number you would like to call. The phone number type can either be "(at) Home", "(at) Work", or "(on/at) Other").

If the name is recognized, the system will display the recognized contact's information (John, in the example) on the display screen.

If John has just one phone number, the system will ask if you would like to call John. To start the call say "Yes", otherwise say "No".

If John has several phone numbers, the system will ask which phone number you would like to call (e.g.: "Call John (at) Work or (at) Home?"). Answer with the type of required phone number (e.g.: "(at) Home").

If John has several phone numbers but the "location" (i.e.: the type of phone number like work, home, etc.) is missing, the system will display the selected contact and a list of related phone numbers.

To call the displayed phone number, pronounce "Call".

If the contact is correct but the phone number is wrong, you can surf the phone number list manually by pressing  $\blacktriangle$  or  $\nabla$ . When you find the required number, press ß**/MENU**or **SRC/OK** to start the call.

To end the phone call, press **\/MENU** for longer than 1 second.

# **Practical hint**

When you call a contact with multiple phone numbers, use the "at location" portion of the voice command (e.g.: "(at) Home", "(at) Work", "(on/at) Mobile"). This will shorten the amount of steps required to make the phone call.

## **Dialling a phone number using voice commands**

 $\langle \psi \rangle$  To dial a phone number using voice interaction, proceed as follows:

Press  $\mathcal{F}$  and pronounce "Dial".

The system will respond with "Number, please".

Pronounce the phone number as a sequence of single digits (e.g.: "0", "1", "2", "3", "4", "5", "6", "7", "8", "9", "+" (plus), "#" (pound) or "\*" (star).

For example, 0113290103 has to be pronounced as: "zero, one, one, three, two, nine, zero, one, zero, three".

The system will repeat the complete phone number and display it.

If the number is complete, pronounce "Dial". If you have not finished speaking the phone number, then pronounce the remaining digits and then pronounce  $"$ Dial $"$ .

The system will start the call to the displayed phone number.

To end the phone call, press **\/MENU** for longer than 1 second.

You can pronounce the sequence of phone number digits in "digit groups" which allows you to verify the recognized number in several small portions. Digit groups are created by the pauses you use while pronouncing the sequence of digits. If you pause after pronouncing several digits, a digit group is created. The system will repeat the recognized digits.

If the spoken digits are correct, you can continue pronouncing the phone number. If the spoken digits are incorrect, you can delete the digit group by pronouncing "Delete". The system will delete the last group of numbers and display the partially-dialled phone number. Then, you can re-pronounce the digit group and also the remaining phone number digits.

To cancel the phone call, pronounce "Cancel".

To cancel the phone call and start dialling again, pronounce "Start over".

To ask the system to repeat the recognized phone number, pronounce "Repeat". If no phone number was dialled, the system says "No number available".

If the repeated phone number is correct, pronounce "Dial" to start the call.

## **Note**

When dialling a phone number by voice commands, it is essential to minimize background noise in the car and to ask the other passengers to keep silent while you are speaking digits. Since the system is of the speaker independent type it can recognize also other voices; there is therefore the risk that some numbers are accidentally recognized, added to correct numbers or not recognized.

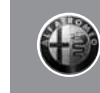

#### **Dialling a phone number using the mobile phone keypad**

 $\mathcal{R}_{\mathcal{R}}$ . Alternatively, you can dial a phone number using your mobile phone keypad and then continue your conversation using the hands-free phone system.

It is a requirement that you create a pairing relationship and that the mobile phone is within range of the hands-free phone system of your car.

To dial a phone number using your mobile phone keypad, proceed as follows:

- ◯ Dial the phone number on your mobile phone keypad and connect the phone call following the procedure required by your mobile phone.
- ◯ Conduct the conversation using the hands-free phone system.
- ❍ To end the phone call, press **N/MENU** for longer than 1 second, or end the phone call from your mobile phone keypad.

#### **Calling a phone number using call history (last calls)**

LAST CALLS option is a list of the recent calls made or received. It can consist of up to ten incoming calls, up to ten outgoing calls and up to five missed calls.

- $\mathcal{R}_k$ . To dial a phone number using manual interaction, proceed as follows:
	- ◯ Press **ኁ/MENU** to open the Main Menu.
	- ◯ Select Last Calls and then press **SRC/OK** or ß**/MENU**.
	- ❍ The system will present a list of phone numbers. Use  $\blacktriangle$  or  $\nabla$  to select the required phone number. Then press **SRC/OK** or **S/MENU** to start the call.
	- ❍ To end the phone call, press **N/MENU** for longer than 1 second.

 $\binom{1}{2}$  Or, using voice interaction:

To call back the last incoming phone number, press  $\equiv$  and pronounce "Callback".

The system will display information about the last caller and ask if you would like to call back this contact. To respond with "yes", pronounce "Yes", otherwise say "No".

To redial the last phone number you called, pronounce "Redial". The system will display information about the last contact you called and will ask if you would like to redial this phone number. To redial the last phone number called, say "Yes", otherwise say "No".

## **INCOMING CALLS**

With the hands-free phone system you can respond to incoming phone calls using steering wheel buttons. When a phone call is received, the system will display information about the caller's identity if available.

The incoming phone call will have customized ring tone (if this function is available on your mobile phone).

#### **Answering a phone call**

- $\bigcirc$  To answer the phone call, press ß**/MENU**.
- ◯ To end the phone call, press **ኁ/MENU** for longer than 1 second.

#### **Rejecting a phone call**

❍ To reject the phone call, press **N/MENU** for longer than 1 second.

#### **Ignoring a phone call**

◯ To ignore the phone call and mute the phone call ring tone, press &**/ESC**.

#### **Answering an incoming phone call during an active phone conversation**

To answer an incoming phone call while another phone conversation is active, press **N/MENU**. The system will switch to the incoming phone call and put the current phone conversation on hold.

#### **Note**

Certain mobile phones support the ability to transmit your contacts' ring tones to the hands-free phone system and play customized ring tones for incoming phone calls. In this case the incoming phone calls will have your mobile phone customized ring tones.

#### **MANAGING PHONE CALLS**

#### **Transferring a phone conversation from your mobile phone to the hands-free phone system**

If you enter the car during a phone conversation from your mobile phone and you want to continue the conversation using the car hands-free phone system, you can transfer the phone conversation to it.

Proceed as follows:

- $\bigcirc$  Get into he car and turn the ignition key to MAR, to activate the hands-free phone system.
- $\bigcirc$  The system will send a message to your mobile phone offering hands-free phone support.
- $\bigcirc$  To transfer the conversation to the handsfree phone, enter the information required by your mobile phone. (This process is different for each mobile phone).
- ❍ The phone conversation is transferred to the system.

#### **Transferring a phone conversation from the hands-free phone to your mobile phone**

To transfer a phone conversation from the hands-free phone to your mobile phone, press **SRC/OK**.

You can talk on your mobile phone and still use buttons on the steering wheel. Specifically, you can press **\/MENU** to switch between two phone calls on your mobile phone, or press  $\sqrt{\text{MEMU}}$  for longer than 1 second to end the phone conversation. **7**

#### **Putting a phone call on hold**

To put a phone call on hold and disable the microphone so that you can talk without being listened to by the caller, press &**/ESC**.

#### **CONFERENCE CALL FUNCTION (only with Bluetooth® phones supporting this function)**

With the Conference Call function you can call another contact while you are engaged in a phone conversation yet. In this way you can speak with both contacts at the same time.

To start a Conference call while you are still engaged in a phone conversation, call the second required contact as described in section MAKING A PHONE CALL.

When Conference Call option is active the display will show "CONFERENCE".

To end both calls, press button **\/MENU** for long.

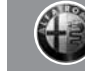

If your mobile phone with **Bluetooth®** wireless technology supports the message reader function, at the arrival of a new SMS text, **Blue&Me™** plays a tone and it will ask if you would like to read it (according to set signal types.

To consult the list of mobile phones and functions supported, consult the dedicated website www.alfaromeo.com **Blue&Me™** or Customer Services on 00800.2532.0000.

- $\supset$  For information on signal types refer to paragraph Signal types.
- ?Press **SRC/OK** or <sup>ß</sup>/**MENU** and **Blue&Me™** will read the SMS text received. The message will be read taking into account any abbreviation or emoticon contained in the text.

Otherwise press &/**ESC**, **Blue&Me™** will not read the message but it will store it so you can read the message later (for further information refer to paragraph How to read the last SMS text received).

# $_{\mathfrak{l}(\mathfrak{l})}$ <sup>\*</sup> Or, using voice interaction:

if you pronounce "Yes", **Blue&Me™** will read the message, taking into account any abbreviation contained in the text, otherwise say "No", the system will store the message so you can read it later (for further information refer to paragraph How to read the last SMS text received).

#### **HOW TO READ THE LAST SMS TEXT RECEIVED**

After receiving a message, **Blue&Me™** will store it (both read or not read message) in the inbox (refer to paragraph Inbox).

<sup>®</sup>. To read the last message received, open **Blue&Me™** Main menu and select option MESS. READER, then press **SRC/OK** or ß/**MENU**.

Select the option **READ LAST** and press<br>**SRC/OK** or **N/MENU**.  $\gamma$ /MENU, **Blue&Me™** will read the last message received.

 $\mu$ <sup>'</sup>, Or, using voice interaction:

Press **F** and pronounce "Read last one", **Blue&Me™** will read the text of the last message received.

#### **INBOX**

**Blue&Me™** will store up to 20 received messages (in the event of linked messages, the number of stored messages could be lower) when your mobile phone is paired with **Bluetooth®**. When the inbox is full, the new incoming message will delete the oldest message received (also if not read yet). It is also possible to delete just one message or to delete the entire inbox (refer to paragraph Managing messages).

 $\mathbb{R}$ . To read a particular message stored in the inbox, open the **Blue&Me™** Main menu and select the option MESS. READER, then press **SRC/OK** or ß/**MENU**.

Select option INBOX, then press **SRC/OK** or  $\sqrt{\text{MENU}}$ . Scroll stored<br>messages and select the messages required one, the system will display the SMS text sender's data, if<br>available. Select RFAD and available. Select READ and press **SRC/OK** or  $\sqrt{\text{MENU}}$ , **Blue&Me™** will read the selected message.

 $\kappa$ <sup>\*</sup> Or, using voice interaction:

Press  $\mathcal{F}$  and pronounce "**Message reader**", after the acoustic signal pronounce "**Inbox**"; **Blue&Me™** will display the first message contained in the inbox (and also the phone number of the SMS text sender, if stored in the phonebook).

To scroll the Inbox pronounce "Previous" or "Next"; when the required message is displayed, say "Read", **Blue&Me™** will read the selected message.

Pronounce "Delete" to delete the selected message.

#### **MANAGING MESSAGES**

For every message received, **Blue&Me™** enables to:

- $\bigcap$  read it
- call directly the sender
- ❍ delete it
- $\mathcal{R}_{\mathcal{L}}$ . To do this when reading the message open the **Blue&Me™** Main menu and then press buttons **SRC/OK** or **N/MENU** to select the required option.

 $\kappa$ <sup>\*</sup> Or, using voice interaction:

Press  $\mathcal{L}$  and pronounce "Read" or "Call" or "Delete", the system will select the required option.

## **DELETING ALL MESSAGES**

**Blue&Me™** can store max 20 messages, a new incoming message will delete the oldest one received from the inbox. All messages stored by **Blue&Me™** can be deleted by one single command.

<sup>®</sup> To delete all messages, open the **Blue&Me™** Main menu and select DELETE ALL, then press **SRC/OK** or **N/MENU**, the system will ask **DEL.**<br>**MESS.?** press **SRC/OK** or **MESS.?**, press **SRC/OK N/MENU** to delete all messages, otherwise press &/**ESC**.

 $\langle \zeta \rangle$  Or, using voice interaction:

Press  $\blacktriangle$  and pronounce "Message reader".

After the acoustic signal say "Delete all"; **Blue&Me™** will ask "Delete all messages from the vehicle now ?", say "Yes" to delete all messages, otherwise say "No".

# **SIGNAL TYPES**

With the **Blue&Me™** message reader it is possible to set three notification signals for the arrival of a new SMS text:

## $\bigcirc$  VIS +ACOUST.

**Blue&Me™** will warn you of a new incoming message through a visual signal on the instrument panel display and<br>through an acoustic signal. an acoustic signal. **Blue&Me™** will also ask if you would like to read the message.

#### ❍ VIS. SIGNAL:

**Blue&Me™** will warn you of a new incoming message through a visual signal on the instrument panel display. The message received can also be read later (see paragraphs How to read the last SMS text received and Inbox).

#### ❍ READER OFF:

**Blue&Me™** deactivates the Message reader; a new incoming message will not be signalled and will not be transmitted to the system.

<sup><sup>®</sup><sub>N</sub>. Open the **Blue&Me™** Main menu, se-</sup> lect the option MESS. READER, and then press **SRC/ OK** or  $\sqrt{\text{MENU}}$ . Select the option **SIGNAL TYPE** and scroll the three available options using buttons  $\blacktriangle$  or  $\nabla$ , select the required option and then press **SRC/OK** or ß/**MENU**.

 $\mu$ <sup>'</sup>, Or, using voice interaction:

Press  $\mathbb{Z}$  and pronounce "Message reader", after the acoustic signal say "Signal type"; **Blue&Me™** will list the available options and then you can select the required one by pronouncing "Reader off" or "Visual and acoustic signal" or "Visual signal only".
page left blank voluntarily

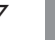

**9**

The MEDIA PLAYER menu enables the following:

- ❍ to display tracks stored on your USB device
- ❍ to play audio files stored on your USB device.

### **Note**

Before using the player, in order to make sure that your USB device is compatible with **Blue&Me™**, read the section on COMPA-TIBLE USB MEMORY DEVICES or the paragraph about iPod<sup>™</sup>s.

#### **HOW TO CONNECT THE USB DEVICE TO Blue&Me™**

To connect your USB device to **Blue&Me™**, proceed as follows:

- ❍ Copy tracks on your USB device (**Blue&Me™** recognizes .wma, .mp3 and .wav, .acc formats for audio files and .*wpl* and .*m3u* for playlists).
- ◯ USB devices without USB wire: just connect the USB device (directly or by an extension lead) to the USB port on the car (see fig. 1).

The multimedia player does not play audio files covered by digital rights (DRM) and MP4.

- ❍ USB devices with USB wire: use the wire to connect the USB device to the USB port on the car (see fig. 1).
- ❍ Turn the ignition key to MAR. **Blue&Me™** will start automatically to play your digital tracks selecting them from the library built at the moment the USB device is connected.
- $\bigcirc$  If AUTOPLAY is set to"ON", **Blue&Me™** will start playback automatically.
- SETTINGS FUNCTION MEDIA PLAYER.

When building the media library is over, it will be possible to use **Blue&Me™** to to select and play tracks.

### **HOW TO MANAGE THE MEDIA LIBRARY**

The media player allows you to select the digital audio stored on your USB device, by using either voice recognition, the steering wheel controls or the radio controls.

You can scroll audio files by folder, artist, genre, album or playlist and then select the required category using voice commands. After selecting the required category, select the required file using manual controls.

Enter track data (e.g.: title, artist, album, genre) for surfing your media library friendly.

### **Note**

Not all formats require to enter media info. Formats .mp3 and .wma, .acc recognized by **Blue&Me™** require media info whereas .wavnot. If no media info is entered, audio files can only be selected by folder.

For further details, refer to section PRACTI-CAL HINTS FOR USING THE MEDIA PLAYER.

### **Selection by folder**

Track folders on your USB device are displayed in the FOLDERS menu.

 $\mathcal{R}_{\mathcal{R}}$ . To select tracks through manual interaction, proceed as follows:

Launch the Main Menu and select ME-DIA PLAYER, then press **SRC/OK** or ß**/MENU**.

Select FOLDERS, then press **SRC/OK** or ß**/MENU**.

Scroll folders. To play all folders, select PLAY ALL and then press **SRC/OK** or **S/MENU**. To display folder tracks, press **SRC/OK** or ß**/MENU**.

Scroll the selected folder tracks. To play the required track, select the title and then press **SRC/OK** or ß**/MENU**.

 $_{\iota_{\iota}}$ ,  $\zeta$ <sup>-</sup> Or, using voice interaction:

Press  $\mathcal{F}$  and pronounce "**Folders**".

Scroll folders. To play all folder, select PLAY ALL and then press **SRC/OK** or **N/MENU**. To display folder tracks, press **SRC/OK** or ß**/MENU**.

Scroll the selected folder tracks. To play the required track, select the title and then press **SRC/OK** or **\/MENU**.

For further details on FOLDERS, menu customization, see section PRACTICAL HINTS FOR USING THE MEDIA PLAYER.

### **Selection by artist**

 $\mathbb{R}$ . To select the tracks of a special artist using manual interaction, proceed as follows:

Launch the Main Menu, select MEDIA PLAYER, and then press **SRC/OK** or ß**/MENU**.

Select ARTISTS and then press **SRC/OK** or ß**/MENU**.

Scroll artists. To select the required artist, press **SRC/OK** or  $\sqrt{\text{MENU}}$ .

Scroll the artist's albums. To play all the albums of the required artist, select PLAY ALL and press **SRC/OK** or **V/MENU**.

To play an album, select the required album and then press **SRC/OK** or ß**/MENU**.

To play a track, select the title and then press **SRC/OK** or  $\sqrt{\text{MENU}}$ .

 $\kappa$ <sup>\*</sup> Or, using voice interaction: Press  $\mathbb{Z}$  and pronounce "Artists".

> Scroll the artist's albums. To play all the albums of the required artist, select PLAY ALL and then press **SRC/OK** or **N/MENU**. To play an album, select the required album and then press **SRC/OK** or ß**/MENU**.

> To play a track, select the title and then press **SRC/OK** or  $\sqrt{\text{MENU}}$ .

#### **Note**

If your USB device contains many audio files, the ARTISTS menu can be subdivided into alphabetical sub-menus. Alphabetical sub-menu can display just the first letter of the tracks it contains (e.g.: A-F), or it can display the first two letters (e.g.: Aa-Ar).

#### **Selection by genre**

 $\mathbb{R}$ . To select the tracks of a special genre using manual interaction, proceed as follows:

> Launch the Main Menu, select MEDIA PLAYER, and then press **SRC/OK** or ß**/MENU**.

Select GENRES and then press **SRC/OK** or ß**/MENU**.

Scroll genres. To play all the tracks of the displayed genre, press **SRC/OK** or ß**/MENU**.

 $_{\iota\iota}$  $\zeta$  Or, using voice interaction:

Press  $\blacktriangleright$  and pronounce "Genres".

Scroll genres. To play all the tracks of the displayed genre, press **SRC/OK** or ß**/MENU**.

#### **Note**

If your USB device contains many audio files, the GENRES menu can be subdivided into alphabetical sub-menus. Alphabetical submenu can display just the first letter of the tracks it contains (e.g.: A-F), or it can display the first two letters (e.g.: Aa-Ar).

### **Selection by album**

 $\mathcal{R}_{\mathcal{R}}$ . To select an album using manual interaction, proceed as follows:

Launch the Main Menu, select MEDIA PLAYER, and then press **SRC/OK** or ß**/MENU**.

Select ALBUMS and then press **SRC/OK** or ß**/MENU**.

Scroll albums. To select the displayed album, press **SRC/OK** or **\/MENU**.

Scroll the album tracks. To play all the tracks in the album, select PLAY ALL and press **SRC/OK** or  $\sqrt{\text{MENU}}$ . To play an album, select it and then press **SRC/OK** or ß**/MENU**.

To play just one track, select the track title and press **SRC/OK**orß**/MENU**.

 $_{\mathfrak{g}}$ ,  $\zeta$ <sup>\*</sup> Or, using voice interaction:

Press  $\mathcal{F}$  and pronounce "Albums".

Scroll albums. To select the displayed album, press **SRC/OK** or **N/MENU**.

Scroll the album tracks. To play all the tracks in the album, select PLAY ALL and press **SRC/OK** or ß**/MENU**.

To play just one track, select the track title and press **SRC/OK** or **V/MENU**.

### **Note**

If your USB device contains many audio files, the ALBUMS menu can be subdivided into alphabetical sub-menus. Alphabetical sub-menu can display just the first letter of the tracks it contains (e.g.: A-F), or it can display the first two letters (e.g.: Aa-Ar).

### **Selection by playlist**

Playlists stored in your USB device can be displayed with the PLAYLISTS menu.

 $\mathcal{R}_{\mathcal{R}}$ . To select a playlist using manual interaction, proceed as follows:

Launch the Main Menu, select MEDIA PLAYER, and then press **SRC/OK** or ß**/MENU**.

Select PLAYLISTS and press **SRC/OK** or ß**/MENU**.

Scroll playlists. To play the displayed playlist, press **SRC/OK**orß**/MENU**.

 $_{\mathfrak{l}(\mathfrak{l})}$ <sup>o</sup> Or, using voice interaction:

Press  $\mathcal{F}$  and pronounce "Playlists".

Scroll playlists. To play the displayed playlist, press **SRC/OK** or  $\sqrt{\text{MENU}}$ .

For further details on how to build playlists, refer to section PRACTICAL HINTS.

### **PLAYING AUDIO TRACKS**

#### **Shuffle playback of the whole media library**

Option "PLAY ANYTHING" shall be used to play quickly the whole content of your media library at random.

 $\mathcal{R}_{\mathcal{A}}$ . To start "PLAY ANYTHING" using manual interaction, proceed as follows:

Launch the Main Menu, select MEDIA PLAYER, and then press **SRC/OK** or ß**/MENU**.

Select PLAY ANYTHING and press **SRC/OK** or ß**/MENU**.

 $\kappa$ <sup> $\zeta$ </sup> Or, using voice interaction:

Press  $\sim$  and pronounce "Play anything".

For further details on digital audio files playback, refer to section "DIGITAL AU-DIO SELECTION".

### **Audio play**

 $\mathcal{R}_k$ . To start playing an audio file using manual interaction, proceed as follows:

If "AUTOPLAY" option is on, connect your USB device to **Blue&Me™**: track playback will start automatically.

 $\supset$  MEDIA PLAYER - SETTINGS FUNCTION

You can also select the required audio file and then press **SRC/OK** or **V/MENU** to start playing it.

 $\kappa$ <sup>\*</sup> Or, using voice interaction:

Press  $\blacktriangleright$  and pronounce "Play anything".

#### **Pause**

To pause the track being played: Press **ESC** or button **V** on sound system front panel.

### **Play**

To resume playback of the paused track: Press **X/ESC** or button **X** on sound system front panel.

### **Stop**

To stop playing a track: Pronounce "Stop".

**Note** Please note that the Stop command is not available if the media player is placed on pause.

### **Next track**

<sup>®</sup> To play next track using manual interaction, proceed as follows:

When listening to a track press  $\triangle$ (steering wheel controls) or  $\blacktriangleright$  (radio controls).

 $_{\iota\iota}$  $\zeta$ <sup>•</sup> Or, using voice interaction:

While playing a digital track press  $\mathbf{F}$ and pronounce "Next".

#### **Previous track**

 $\mathcal{R}_{\mathcal{R}}$ . To play the previous track using manual interaction, proceed as follows:

When listening to a track press  $\blacktriangledown$ (steering wheel controls) or  $\blacktriangleleft$  (radio controls).

 $_{\iota\iota}$  $\zeta$  Or, using voice interaction:

While playing a digital track press  $\mathbf{F}$ and pronounce "**Previous**".

#### **Note**

If "Previous track" (manual or voice) command is given after playing the first 3 seconds of the track, the track will be played again. If it is given within the first 3 seconds, the previous track will be played.

#### **Changing audio source**

To change the current sound source (Radio, CD, CD Changer, Media player), press **SRC/OK** or buttons FM, AM, CD on sound system front panel.

#### **Note**

For further details on voice commands (keywords) to be used with the media player, refer to section VOICE COMMANDS (KEY-WORDS) - SUMMARY.

#### **iPod™**

To improve the connection of your iPod<sup>™</sup> with **Blue&Me™**, it is usually necessary to carry out these few simple operations on your iPod<sup>™</sup>:

- $\bigcirc$  configure the iPod<sup> $M$ </sup> for use an an external disc, referring to the iPod<sup>™</sup> instruction manual;
- ❍ if the configuration has been made on an Apple PC, make the configuration in Windows format:
- $\bigcirc$  memorize the music tracks as MP3 files not protected from copying.

These operations do not adversely affect listening quality or using tracks managed by an iPod<sup> $M$ </sup>.

#### **These operations do not compromise listening quality or the accessability of tracks managed by the iPod™.**

### **iPod™ compatibility**

#### What I can do

- $\bigcirc$  Listen to MP3 tracks with digital quality
- ❍ Select tracks (by Artist, Album, Genre etc.) by voice control or using the controls on the steering wheel
- $\bigcap$  Store music
- Display information about the track being played (song title, artist, etc.) on the instrument panel.
- $\bigcirc$  Recharge the iPod<sup> $m$ </sup> via USB connection.

#### What I cannot do

- $\circ$  Play audio tracks in m4a, m4p, and mp4 formats
- ❍ Play audio tracks purchased on digitally protected tracks (DRM)
- $\bigcirc$  Playing tracks from iPod<sup>TM</sup> touch or iPhone (without Mediaplayer adapter, see note below).

**NOTA** A Lineaccessori Alfa Romeo Mediaplayer adapter is available for playing tracks stored on iPod and iPhone models which cannot be configured as an external disk.

#### **Autoplay**

When the Autoplay option is on, **Blue&Me™** will start to play the audio files on your USB device as soon as you turn the ignition key MAR. Once you activate this option, the first time you use the player, playback will start automatically.

The Autoplay option shall be disabled (when required) before connecting your USB device to the USB port and building or updating the media library.

**MEDIA PLAYER SETTINGS**<br>and interaction, proceed as follows: The voulchange the Autoplay settings after ual interaction, proceed as follows:

> Open the Main Menu, select MEDIA PLAYER, SETTINGS, AUTOPLAY and then press **SRC/OK** or ß**/MENU**.

> To activate Autoplay, select AUTOPLAY ON and press **SRC/OK** or **NALIS** / **MENU**. To deactivate Autoplay select AUTOPLAY OFF and press **SRC/OK** or ß**/MENU**.

 $_{\mu}$  $\zeta$  Or, using voice interaction:

Press  $\mathcal{F}$  and pronounce "Autoplay on" or "Autoplay off".

#### **Note**

If you change the Autoplay settings after connecting the USB device, new setting will be activated the next time you connect a different USB device (or the same USB device with updated track library).

#### **Shuffle**

Use the Shuffle option to change the playback sequence. With Shuffle option on, **Blue&Me™** will play digital audio files at random.

 $\mathcal{F}_\mathcal{F}$ . To change Shuffle setting using manual interaction, proceed as follows:

Open the Main Menu, select MEDIA PLAYER, SETTINGS, SHUFFLE and then press **SRC/OK** or ß**/MENU**.

To activate the Shuffle option, select SHUFFLE ON and press **SRC/OK** or ß**/MENU**. To deactivate it, select SHUFFLE OFF and press **SRC/OK** or ß**/MENU**.

 $\kappa$  Or, using voice interaction:

Press  $\sim$  and pronounce "Shuffle on" or "Shuffle off".

### **Track loop**

Use the Loop option to repeat a track.

 $\mathcal{R}_{\mathcal{L}}$ . To activate the Loop option using manual interaction, proceed as follows:

Open the Main Menu, select MEDIA PLAYER, SETTINGS, TRACK LOOP and then press **SRC/ OK** or  $\lambda$ **/MENU**.

To activate the Loop option, select TRACK LOOP ON and press **SRC/OK** or **N/MENU**. To deactivate it, select TRACK LOOP OFF and press **SRC/OK** or ß**/MENU**.

 $_{\mathfrak{l}(s)}$  Or, using voice interaction:

Press  $\sim$  and pronounce "Track loop on" or "Track loop off".

### **Note**

With option on, previous and next track playback will pass to the previous or next audio track, that will start to be repeated.

### **EXIT THE SETTINGS MENU**

At the end of any of the operations described above, you can exit the settings menu as described below.

 $\mathcal{R}_{\mathcal{A}}$ . To exit the SETTINGS menu using manual interaction:

> Select EXIT and then press **SRC/OK** or ß**/MENU**.

 $\mu$  $\zeta$ <sup>\*</sup> Or, using voice interaction:

Press  $\blacktriangleright$  and pronounce "Exit".

# **THE MEDIA PLAYER**

#### **Scrolling**

❍ To optimize scrolling of the FOLDERS menu, organize folders on your USB de-<br>vice before connecting it to connecting **Blue&Me™**. To facilitate and to optimize FOLDERS menu selection, organize your tracks in folders with prompt names for you.

### **Organizing media files**

- **Blue&Me<sup>™</sup>**, media file data shall be properly updated. To update file data, follow the instructions given on your software instruction manual
- ❍ If certain items in your library have no Artist, Album, Title and Genre, **Blue&Me™** will show UNKNOWN in ALBUMS and GENRES menus. To enter the required data, follow the instructions given on your software instruction manual.

#### **Building the media library on Blue&Me™** PRACTICAL HINTS FOR USING Organizing media files Building the media library on **ODING CONGRETT OF STARK CATE O**<br>
⊙ To build significant categories on **Blue&Me™**

- ❍ Building the media library may require a few minutes. If the time required is excessive, you can intervene by reducing the number of audio files stored on your USB device.
- ❍ While building the library, it is however possible to play a selection of tracks. **Blue&Me™** will build the library while playing music.

#### **Building playlists for Blue&Me™**

For building .m3u or .wpl playlist for **Blue&Me™** using Microsoft<sup>®</sup> Windows Media® Player, proceed as follows:

- ❍ Copy required tracks into a new folder or to your USB memory device.
- ❍ Open Microsoft® Windows Media® Player. Select File, Open from the menu.
- ❍ Scroll the content of the USB device connected to your computer and select the audio files to be entered in the playlist.
- Click on Open.

❍ Move to "File" and select "Save Now Playing List As" .... In field "File Name" enter the required name and in field "Save as type" set the type: .wpl or .m3u.

○ Click on Save.

When the above steps are over, the new file .m3u or .wpl will be built.

The SETTINGS menu enables you to perform the following functions:

- ❍ Pairing a mobile phone
- ❍ Managing user data
- ◯ Advanced Options.

To perform functions and adjustments in the SETTINGS menu, you may use buttons on the steering wheel or voice commands at car standstill. When the car is moving, you can use voice commands only. Instructions are provided for both methods.

 $\supset$  If you encounter difficulties with any of the **Blue&Me™** settings, consult section TROUBLESHOOTING.

### **PAIRING A MOBILE PHONE**

Before you can use your mobile phone with the hands-free phone function on your car, you must create a pairing relationship between the mobile phone and the hands-free phone system.

During the pairing procedure, the hands-free phone system attempts to detect a phone equipped with **Bluetooth®** wireless technology within range, and then establishes the connection using a Personal Identification Number (PIN). After a pairing relationship is established, you can use the handsfree phone system to make and receive phone calls, and do other operations via your wirelessly-connected mobile phone.

IMPORTANT The mobile phone pairing PIN number is a special PIN generated randomly at each new pairing and used just for this operation. It is not your SIM PIN and therefore it is not required to store or to keep it in mind; loosing it will not impair the handsfree phone system operation.

The pairing procedure will only need to be performed once for your mobile phone. After this procedure **Blue&Me™** will automatically connect to your phone each time you get into the car and turn the ignition key to MAR.

You can create a pairing relationship using the PAIRING option in the SETTINGS menu.

 $\mathcal{F}_k$ . To create a pairing relationship using manual interaction, proceed as follows:

Press  $\sqrt{\text{MENU}}$  to open the Main Menu, then select SETTINGS by pressing **SRC/OK** or ß**/MENU**.

Select PAIRING and then press **SRC/OK** or ß**/MENU**. The system will start the pairing procedure.

The system shows the mobile phone pairing PIN on the instrument panel display and repeats it. Please note that this is a PIN used just for this operation, it is not your SIM PIN.

For the next two steps, consult your mobile phone owner's manual about **Bluetooth®** pairing.

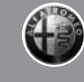

On your mobile phone, query for devices equipped with **Bluetooth®** wireless technology that are within range (this option on your mobile phone might be called Discover, New Device, etc.). View the list of **Bluetooth®** wireless technology enabled devices and select "**Blue&Me**" (item that identifies **Blue&Me™** on your car).

When prompted by the mobile phone, enter the PIN number shown on the instrument panel display. If pairing is successful, the system will say "Connecting" and then the display will show the paired mobile phone ID.

It is of vital importance to wait until this confirmation message is displayed since pressing **MALACT** or **MALACTIVE SC** at this time may cancel the pairing process. If pairing fails, an error message will be displayed and the pairing procedure shall be repeated.

At first pairing, the system will say "Welcome" immediately after connecting. This message will no longer be heard at next pairing procedures.

The system asks if you would like to copy your paired phone phonebook. It is recommended to copy it. To start copying the phonebook, press **SRC/OK** or ß**/MENU**; otherwise press &**/ESC**. You can download your phonebook at a later time using the menu option SET-TINGS, USER DATA, PHONEBOOK.

For certain mobile phones the phonebook is not copied automatically, in this case you must send the contacts in your mobile phone phonebook to the handsfree phone system using your mobile phone keypad. If the hands-free phone system asks you to do this, then perform this procedure following the instructions specific to your mobile phone and press  $\sqrt{\text{MENU}}$  when you have finished.

 $\kappa$ <sup>\*</sup> Or, using voice interaction:

Press  $\mathcal{L}$  and pronounce "Settings", wait shortly for feedback and then pronounce "**Pairing**".

The system shows the mobile phone pairing PIN on the instrument panel display and repeats it.

For the next two steps, consult your mobile phone owner's manual about **Bluetooth®** pairing.

On your mobile phone, query for devices equipped with **Bluetooth®** wireless technology that are within range (this option on your mobile phone might be called Discover, New Device, etc.). View the list of **Bluetooth®** wireless technology enabled devices and select "**Blue&Me**" (item that identifies the hands-free kit in your car).

When prompted by the mobile phone, enter the PIN number shown on the instrument panel display using your mobile phone keypad. If pairing is successful, the system will say "Connecting" and then the display will show the paired mobile phone ID.

It is of vital importance to wait until this confirmation message is displayed since **pressing**  $\sqrt{}$ **/MENU** or  $\cancel{\#}$ /ESC at this time may cancel the pairing process. If pairing fails, an error message will be displayed and the pairing procedure shall be repeated.

At first pairing, the system will say "Welcome" immediately after connecting. This message will no longer be heard at next pairing procedures.

The system asks if you would like to copy your paired phone phonebook. It is recommended to copy it. To start copying the phonebook, pronounce "Yes"; otherwise say "No".

For certain mobile phones the phonebook is not copied automatically, in this case you must send the contacts in your mobile phone phonebook to the handsfree phone system using your mobile phone keypad. If the hands-free phone

system asks you to do this, then perform this procedure following the instructions specific to your mobile phone and press **S/MENU** when you have finished.

### **Practical hints**

To improve both the voice recognition of your phonebook entries and **Blue&Me™** pronunciation accuracy when repeating the entries, please try to enter contact entries and memorize them using the following criteria:

❍ Avoid abbreviations.

- ❍ Write foreign names according to the way in which they are pronounced according to the rules of the **Blue&Me™** language set on your car. For example, enter "Tanja" as "Tanya", to improve recognition accuracy and also to obtain the correct pronunciation by the system.
- ◯ When adding or editing contact entries, insert the appropriate accent marks when the name requires these marks to be properly pronounced and recognized by the system. For example enter "Nicolo Rebora" as "Nicolò Rébora" to obtain the correct pronunciation.
- ◯ When adding or editing contact entries, bear in mind that certain isolated block letter may be read as Roman numerals (e.g.: V may be read as fifth).
- When calling contacts by voice, do not include the middle names or middle initials of your contacts.

#### **Notes**

- ◯ You are only required to pair your mobile phone a single time.
- ❍ You can pair up to five mobile phones, to be used one at a time.
- ❍ On your paired mobile phone, the **Bluetooth®** setting must be turned on in order to connect your mobile phone with **Blue&Me™**.
- ❍ Before transferring your mobile phone contacts to the hands-free system, make sure that each contact first and last name is unique and distinctly recognizable so that the voice recognition system will function properly (not all mobile phones support automatic downloading of the directory).

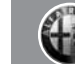

- ❍ The system will download only valid contact entries. A valid contact entry must include both a name and at least one phone number.
- If you would like to re-pair your mobile phone, delete the old pairing relationship first. During this operation all user data will be deleted. To delete the old pairing relationship, use the menu option USER DATA, DELETE USERS. On your mobile phone, delete "**Blue&Me**" from the list of **Bluetooth®** devices following the specific instructions for your mobile phone (refer to your mobile phone owner's manual).
- $\bigcirc$  If you download a phonebook with a contacts list including more than 1000 contacts, the system may operate slower than expected and voice recognition of the names in your phonebook may degrade.
- $\bigcirc$  If the pairing relationship is accidentally deleted, the pairing procedure shall be repeated.

#### **MANAGING USER DATA**

You can make adjustments to the user data used by the hands-free phone system. Specifically, you can reset all user data for paired phones, delete the phonebook or reset both user data and phonebook downloaded. In this way the system is brought back to initial conditions. You can also download either the phonebook or single contacts from your mobile phone to the system, if you chose not to download the phonebook during the phone pairing procedure. You can make adjustments to the user data used by the system using the option USER DATA.

<sup>®</sup> To open the USER DATA menu using manual interaction, proceed as follows:

Press  $\sqrt{\text{MENU}}$  to open the Main Menu, then select **SETTINGS** by pressing **SRC/OK** or  $\lambda$ **/MENU**.

Select **USER DATA** and then press **SRC/OK** or ß**/MENU**.

 $\kappa$  Or, using voice interaction:

Press  $\mathbb{Z}$  and pronounce "Settings" wait shortly for feedback and then pronounce "User data".

In the USER DATA menu you can perform the functions described below.

### **Delete user data**

In the USER DATA menu you can delete the pairing relationships. After you delete the pairing relationship, you cannot use an unpaired phone with the hands-free phone system, nor its phonebook, until you create a pairing relationship for it. Always remember that this operation deletes all the pairing relationships.

 $\mathcal{R}_{\mathcal{R}}$ . To delete user data using manual interaction, proceed as follows:

Select DELETE USERS and then press **SRC/OK** or ß**/MENU**.

The system will display the message DELETE USERS?. To confirm, press **SRC/OK** or ß**/MENU**.

 $_{\mathcal{U}}\left\langle \zeta\right\rangle$  Or, using voice interaction:

Press  $\mathcal{F}$ , pronounce "Settings", wait shortly for feedback and then pronounce "Delete users".

The system will ask "Delete all paired users?". To confirm, pronounce "Yes".

### **Notes**

- $\bigcirc$  Always remember that, if a mobile phone is paired with the system while another phone is connected yet, connection with the current phone is interrupted to establish the connection with the new phone.
- $\bigcirc$  It is not possible to delete a pairing, unless it is the only one.
- $\bigcirc$  Deleting all paired users will entail a new pairing procedure.

### **Delete the phonebook**

In the USER DATA menu you can delete the phone that was downloaded to the system.

 $\mathcal{R}_{\mathcal{R}}$ . To delete the phonebook using manual interaction, proceed as follows:

Select DEL. PHONEBOOK and then press **SRC/OK** or ß**/MENU**.

The system will display the question DEL. PHONEBOOK?. To confirm, press **SRC/OK** or ß**/MENU**.

 $_{\iota\iota}$  $\zeta$ <sup>\*</sup> Or, using voice interaction:

Press  $\blacktriangleright$ , pronounce "Settings" wait shortly for feedback and then pronounce "Delete phone book".

The system will ask "Delete copy of phonebook from the system?" To confirm, pronounce "Yes".

#### **Download the phonebook**

If you chose not to download the phonebook during the phone pairing procedure, or if you recently deleted the current phonebook, the USER DATA item will be available in the PHONEBOOK menu.

 $\mathcal{R}_{\mathcal{L}}$ . To download a paired mobile phone phonebook using manual interaction, proceed as follows:

Select PHONEBOOK. and then press **SRC/OK** or ß**/MENU**.

 $\kappa$ <sup>\*</sup> Or, using voice interaction:

Press  $\bullet$ , pronounce "Settings", wait shortly for feedback and then pronounce "Download phone book".

#### **Add contacts**

If your mobile phone does not support automatic downloading during phone pairing, the USER DATA item will be available in the ADD CONTACTS menu.

 $\mathbb{R}$ . To copy contacts from your mobile phone to the hands-free phone system using manual interaction, proceed as follows:

Select ADD CONTACTS and then press **SRC/OK** or ß**/MENU**.

 $\mu$  $\zeta$ <sup>-</sup> Or, using voice interaction:

Press  $\sim$ , pronounce "Settings", wait shortly for feedback and then pronounce "Add Contacts".

Then follow the instructions given on your mobile phone owner's manual for transferring contacts.

### **Reset user data**

?To reset all user data and phonebooks/contacts for paired phones to the default values using manual interaction, proceed as follows:

Select DELETE ALL and then press **SRC/OK** or ß**/MENU**.

The system will display the question Delete all?. To confirm, press **SRC/OK** or ß**/MENU**.

 $_{\iota\iota}$  $\zeta$  Or, using voice interaction:

Press  $\mathcal{F}$ , pronounce "Settings", wait shortly for feedback and then pronounce "Reset all".

The system will ask "Delete all data saved by users from the system?". To confirm, pronounce "Yes".

### **ADVANCED OPTIONS**

<sup>®</sup>. To navigate to the ADV. OPTIONS, menu using manual interaction, proceed as follows:

Press  $\sqrt{\text{MENU}}$  to open the Main Menu then select SETTINGS by pressing **SRC/OK** or ß**/MENU**.

Select ADV. OPTIONS and then press **SRC/OK** or ß**/MENU**.

 $_{\mathcal{U}}\left\{ \zeta^*\right\}$  Or, using voice interaction:

Press  $\mathcal{F}$ , pronounce "Settings" and then "Advanced Options".

Within the ADV. OPTIONS menu you can access the SYS CODE.

### **Note**

This code is an 8-digit number (device ID) which uniquely identifies the **Blue&Me™** system installed on your car and cannot be changed.

### **Accessing the device ID**

For certain operations, it might be necessary to know the **Blue&Me™** system code.

 $\mathcal{R}_1$ . To access the system code by manual interaction, proceed as follows:

Select SYS CODE and then press **SRC/OK** or ß**/MENU**.

The instrument panel display will show your **Blue&Me™** system code.

Press **SRC/OK** or **S/MENU** or &**/ESC** to quit.

 $_{\iota\iota}$  $\zeta$  Or, using voice interaction:

Press  $\blacksquare$ , pronounce "Settings", wait shortly for feedback and then pronounce "Device ID".

The instrument panel display will show your **Blue&Me™** system code.

Press **SRC/OK** or **S/MENU** or &**/ESC** to quit.

### **Changing the GPRS code**

If your mobile phone carrier requires to change the GPRS code, you can perform this operation via the ADV. OPTIONS menu.

 $\mathcal{R}_{\mathcal{R}}$ . To change the GPRS code using manual interaction, proceed as follows:

Go to the GPRS CODE menu and press **SRC/OK** or ß**/MENU**.

The display will show GPRS:, and a list of digits (1, 2, 3, 4, 5, 6, 7, 8, 9), DEFAULT, and DISABLE. To select the new GPRS code, press  $\blacktriangle$  and  $\nabla$  until choosing the required option, then press SRC/OK or  $\sqrt{\ }$ /MENU. To store the default value, select DEFAULT. To disable the connection code, select DISABLE.

After setting the new GPRS code, **Blue&Me™** will display the message GPRS CODE SET.

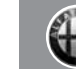

 $_{\mu}$  $\zeta$  To set the GPRS code using voice interaction, proceed as follows:

Press  $\mathcal{L}$ , pronounce "Settings" and then "Connection code".

**Blue&Me™** will prompt "The current GPRS connection code is value. To change code say a number from 1 to 9 or say "Default". To disable the connection code say "Disable". To change the code, say a number from 1 to 9 or say "Default". To disable the connection code say "Disable". (In previous text, value is the GPRS connection code set at that moment).

After setting the new connection code, **Blue&Me™** will say "The Connection Code is set to value" (here value corresponds to the new GPRS code set).

#### **EXIT THE SETTINGS MENU**

At the end of any of the operations described above, you can exit the settings menu as described below.

 $\mathbb{R}$ . To exit the SETTINGS menu using manual interaction:

> Select EXIT and then press **SRC/OK** or ß**/MENU**.

 $_{\mathcal{U}}\zeta$  Or, using voice interaction:

Press  $\blacktriangleright$  and pronounce "Exit".

**Blue&Me™**supports your personal devices via the **Bluetooth®** wireless technology and **IISB.** 

To get updated information about the devices supported by **Blue&Me™**, contact Alfa Romeo Authorized Services or consult the dedicated site at www.alfaromeo.com.

#### **MOBILE PHONES WITH Bluetooth® WIRELESS TECHNOLOGY**

**Blue&Me™** supports most of the mobile phones supporting **Bluetooth®** 1.1 and HandsFree 1.5 profile (refer to **Bluetooth®** wireless connection specifications given on your mobile phone owner's manual).

Due to the different marketed software versions for mobile phones, certain auxiliary functions (e.g.: answering a second incoming phone call, transferring phone call from handsfree phone system to mobile phone and vice versa, etc.) could not exactly correspond to what described in this manual. In any case, phone conversation using the hands-free phone kit is not impaired.

### **"Pull" phones (phonebook automatically downloaded)**

"Pull" phone means that your mobile phone supports phonebook automatic download with **Bluetooth®** wireless technology, your whole phonebook will be automatically downloaded to **Blue&Me™** during phone pairing procedure.

To consult the list of mobile phones and functions supported, consult the dedicated website www.alfaromeo.com **Blue&Me™** or Customer Services on 00800.2532.0000.

You will also find:

- $\bigcirc$  a quick quide with advice on usage:
- $\circ$  a guide for using your mobile phone for recording:
- $\bigcirc$  advice on connection to an iPod<sup>TM</sup>;
- $\bigcirc$  files in the 9 voice recognition languages available that can be downloaded onto **Blue&Me™** (Italian, French, English, German, Spanish, Portoguese, Dutch, Polish, Brazilian Portoguese).

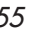

#### **"Push" phones (phonebook not automatically downloaded)**

"Push" phone means that your mobile phone supports the single contact download with **Bluetooth®** wireless technology. During the pairing procedure you will be required to send phonebook contacts from your mobile phone (your phonebook is not automatically downloaded during the phone pairing procedure).

#### **Mobile phones with message reader (not all mobile phones support listening to incoming SMS messages)**

If your mobile phone can send messages through the **Bluetooth®** wireless technology, it is possible to read incoming messages through the **Blue&Me™** hands-free kit, to store them in the dedicated inbox or to delete them.

#### **SUPPORTED USB MEMORY DEVICES**

#### **USB memory devices**

The media player supports most of the USB memory devices: 1.0, 1.1 or 2.0. With **Blue&Me™** media player the following USB devices are recommended:

- ❍ Memorex® Travel Driver 256 MB USB 2.0
- ❍ Memorex® Travel Driver 1 GB USB 2.0
- ❍ SanDisk® Cruzer™ Micro 256 MB USB  $2.0$
- ❍ SanDisk® Cruzer™ Mini 256 MB / 1 GB USB 2.0
- ❍ Lexar™ JumpDrive® 2.0 512 MB
- ❍ PNY® Attaché 256 MB USB 2.0
- ❍ Sony® Micro Vault®

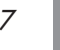

#### **Note**

It is advisable not to use USB devices equipped with the "password" function. If the USB device is equipped with this function, always ensure that the function is disabled.

The media player supports just one media library. When connecting a new USB device, **Blue&Me™** will build a new library replacing the existing one.

### **Supported digital audio files**

The media player supports audio files with the following formats:

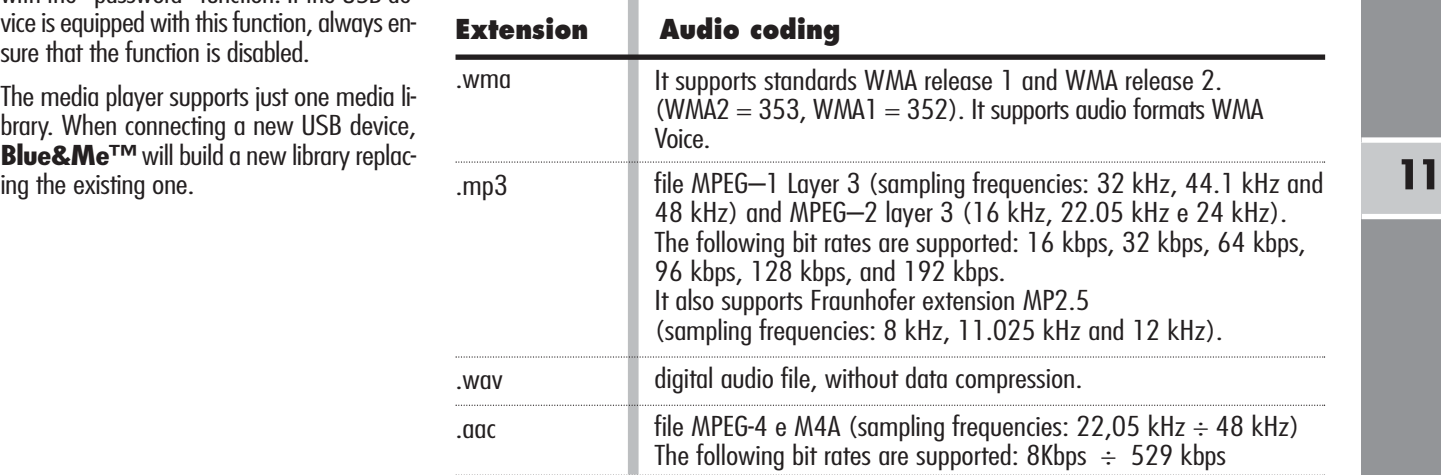

#### **Note**

The media player does not support audio files compressed with other formats, DRM (Digital Right Management) and MP4. Non-supported audio files that may be present on the USB device will be ignored.

### **Supported playlist formats**

The media player supports the following playlist formats:

- $\bigcirc$  .m3u file containing a list of tracks. (release 1 and 2)
- $\bigcirc$  .wpl Windows®-based file containing a playlist. (playlist capacity limit for this format is 300Kb). Playlists with extension .wpl can be built with Microsoft<sup>®</sup> Windows Media® Player.

The media player does not support nested or linked playlists. Playlist tracks relative and absolute paths are supported.

The media player does not support playlists built by application software based on specific criteria.

Playlists created by the iPod<sup> $M$ </sup> cannot be read.

The media player will play playlists with paths leading to digital audio files in folders.

For further details on how to build playlists for **Blue&Me™**, refer to section PRACTICAL HINTS FOR USING THE MEDIA PLAYER.

### **Trade-marks**

Microsoft® and Windows® are Microsoft Corporation registered trade-marks. Sony® is a Sony Corporation registered trade-mark. Ericsson® is a Telefonaktiebolaget LM Ericsson registered trade-mark. Motorola® is a Motorola, Inc. registered trade-mark. Nokia® is a Nokia Corporation registered trade-mark. Siemens® is a Siemens AG registered trade-mark. Orange™ is an Orange Personal Communications Services Limited registered trade-mark. Audiovox® is an Audiovox Corporation registered trade-mark. Bluetooth® is a Bluetooth® SIG, Inc registered trade-mark. Lexar<sup>™</sup> and JumpDrive® are Lexar Media, Inc. reaistered trade-marks. SanDisk<sup>®</sup> and Cruzer<sup>™</sup> are SanDisk Corporation reaistered trade-marks. The other trade-marks are proprietary of the respective Companies. iPod™, iTunes, iPhone are Apple Inc. registered trade-marks.

The following tables list the voice commands available on **Blue&Me™**. For each voice command is shown the "Keyword" (i.e.: the main voice command) and synonyms that may be used.

### **ALWAYS AVAILABLE VOICE COMMANDS**

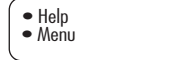

• Menu Activates the "**Help/Menu**" function, that gives a list of voice commands available for the current context

• Cancel Cancels voice interactions and deactivates the voice recognition system

• Repeat Repeats the last spoken utterance

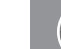

#### **HANDS-FREE KIT VOICE COMMANDS**

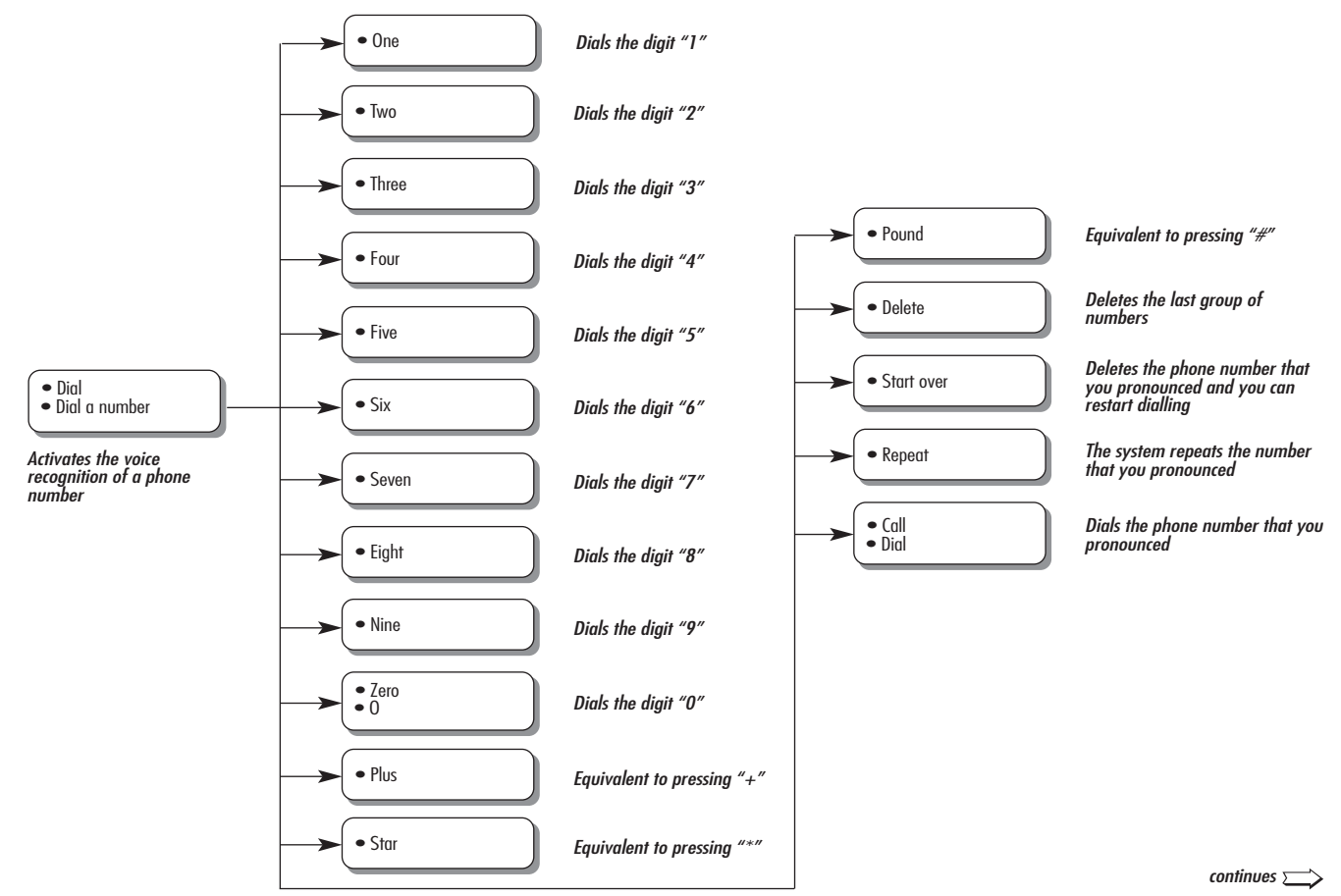

# **VOICE COMMANDS (KEYWORDS) - SUMMARY** <sup>61</sup>

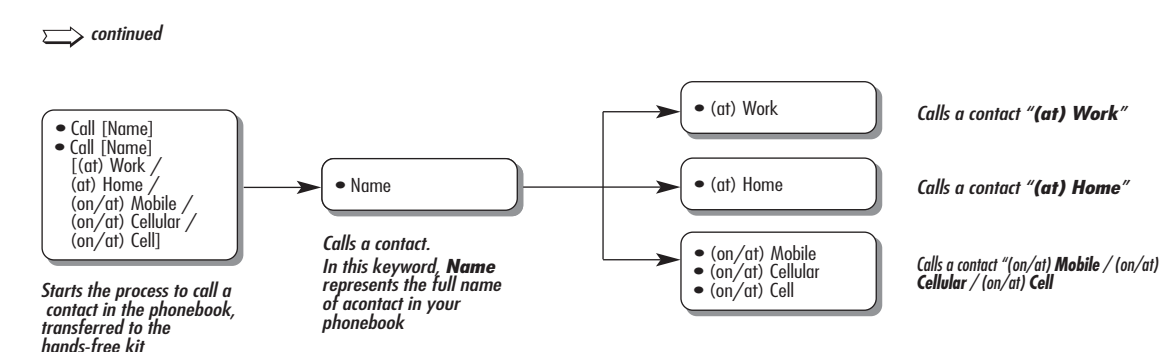

• Telephone<br>• Phone

Activates the phone function and speaks helpful information for using the hands-free phone

• Callback **Dials the phone number of the last caller** 

• Redial **Dials the phone number of the last person called** 

#### **MESSAGE READER VOICE COMMANDS (KEYWORDS)**

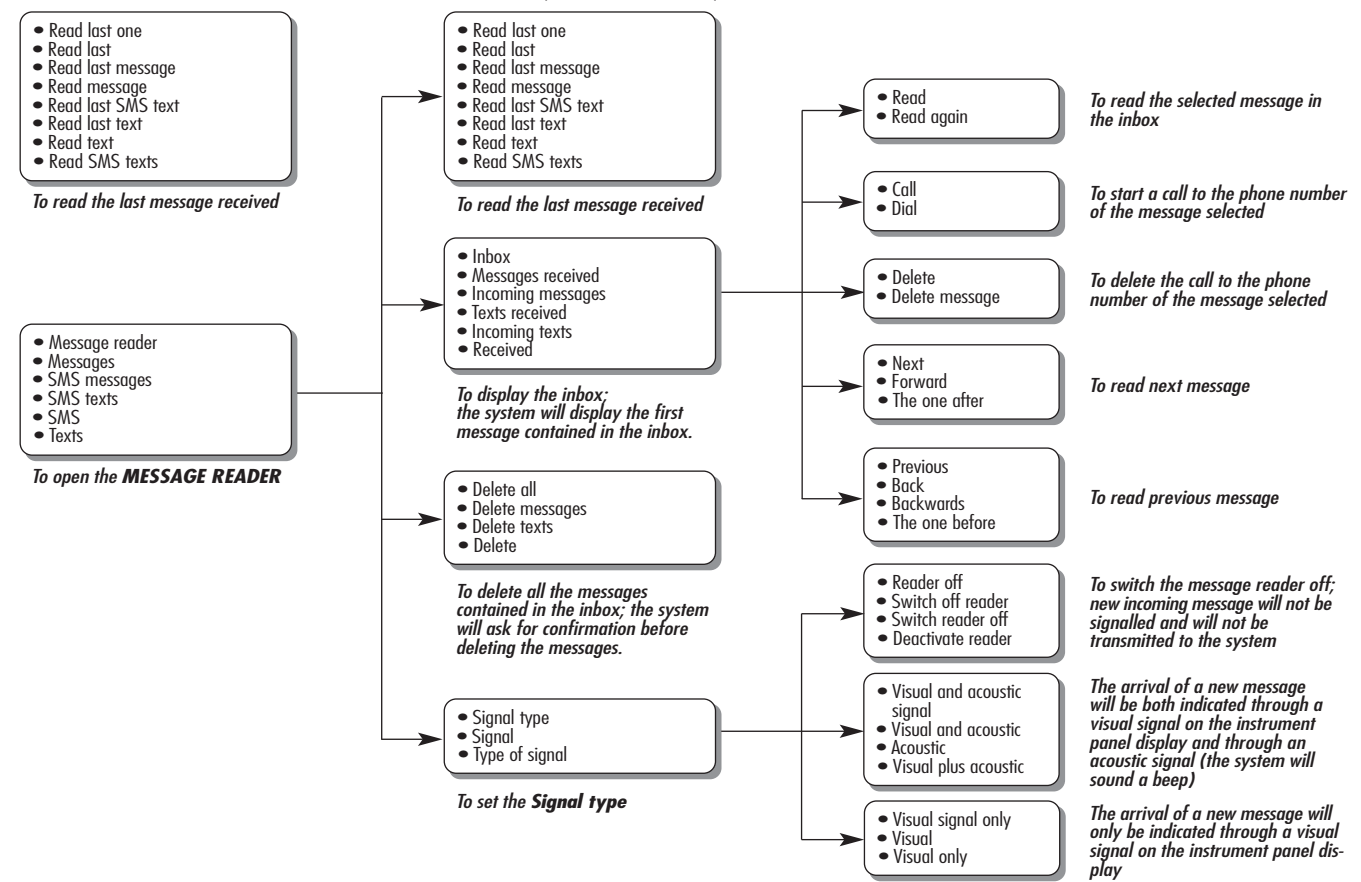

**VOICE COMMANDS (KEYWORDS) - SUMMARY** <sup>63</sup>

#### **MEDIA PLAYER VOICE COMMANDS**

• Media player • Media

• Music

Enters the **MEDIA PLAYER** menu

Activates playback

• Play • Play music<br>• Play media

• Stop • Stop music

• Stop music **Stops playback**<br>• Stop media

• Next

• Next track

• Next song • The one after

• Previous

• Previous track • Previous song

• The one before

• Shuffle on<br>• Random order on

Activates random track playing

Plays previous track

Plays next track

• Shuffle off<br>• Random order off

• Loop on<br>• Loop track on

Activates track repeat

Deactivates random track playing

**12**

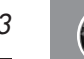

 $continuous \rightarrow$ 

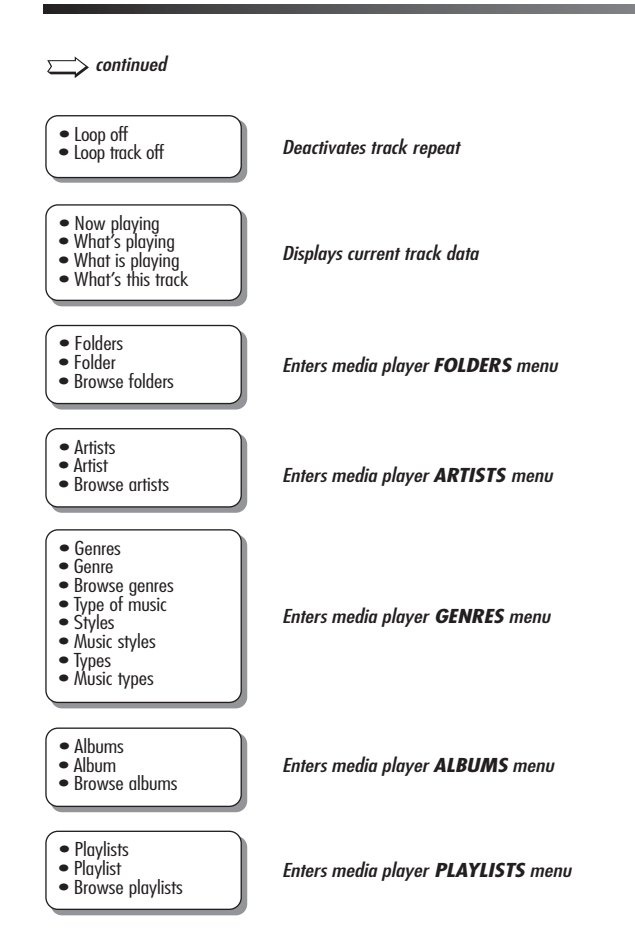

# **VOICE COMMANDS (KEYWORDS) - SUMMARY** <sup>65</sup>

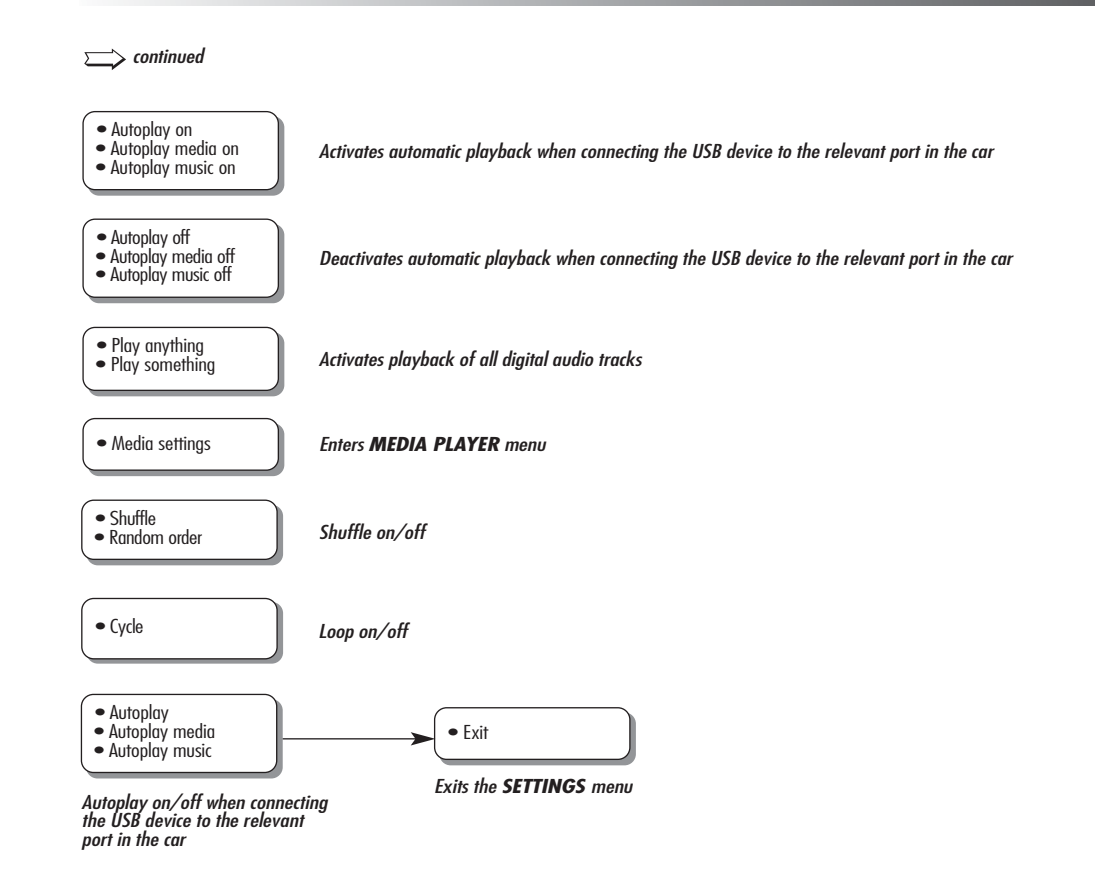

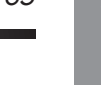

### **SETTINGS FUNCTION VOICE COMMANDS**

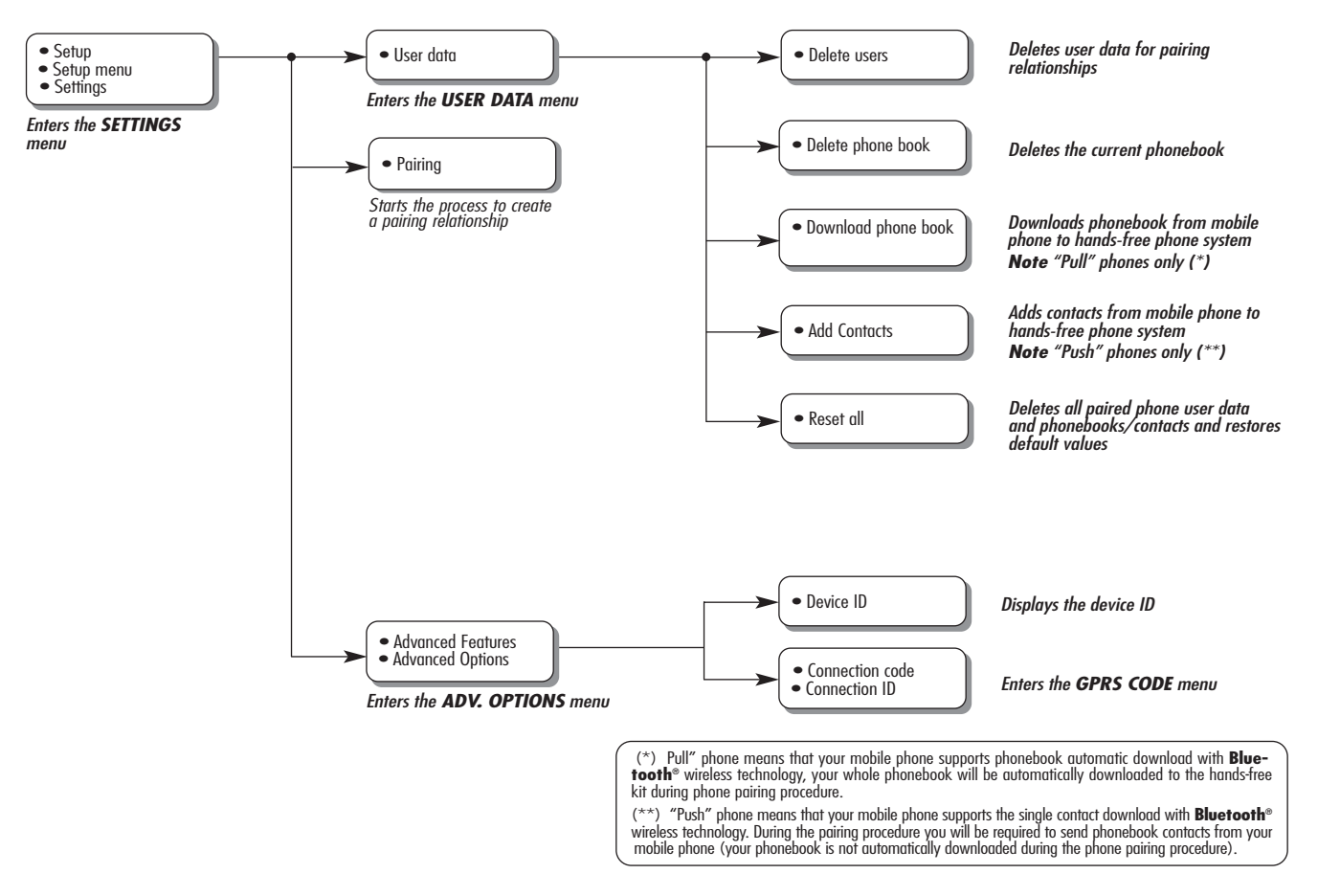

#### **HANDS-FREE KIT**

### **General - display screen**

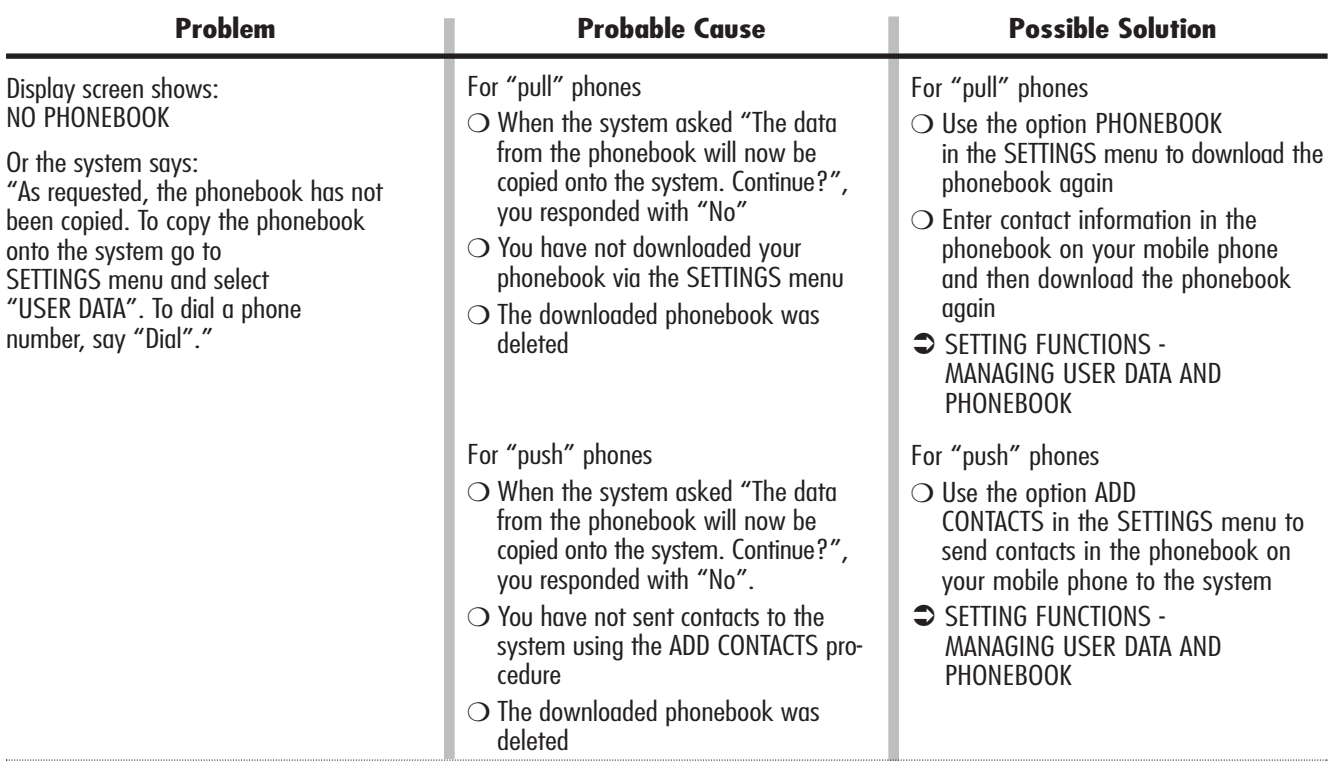

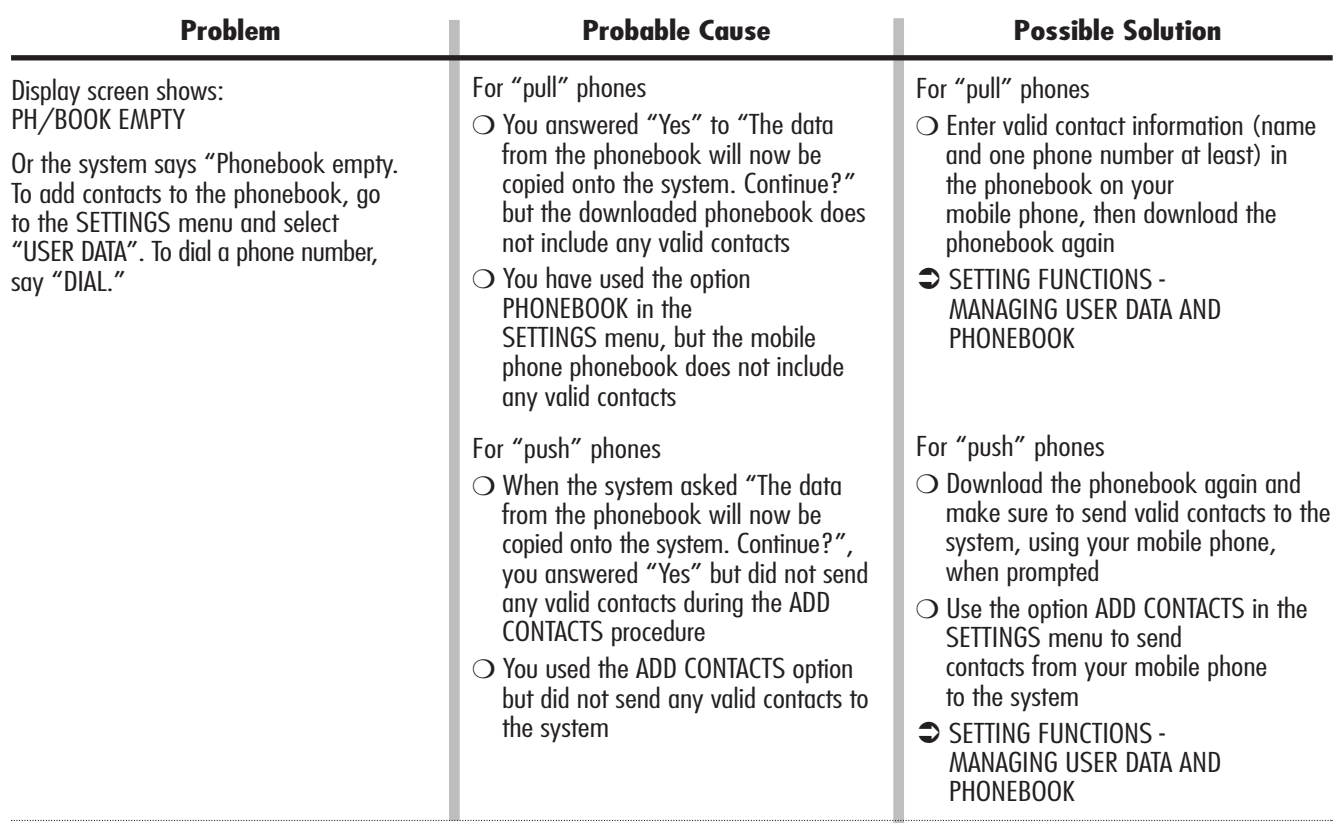

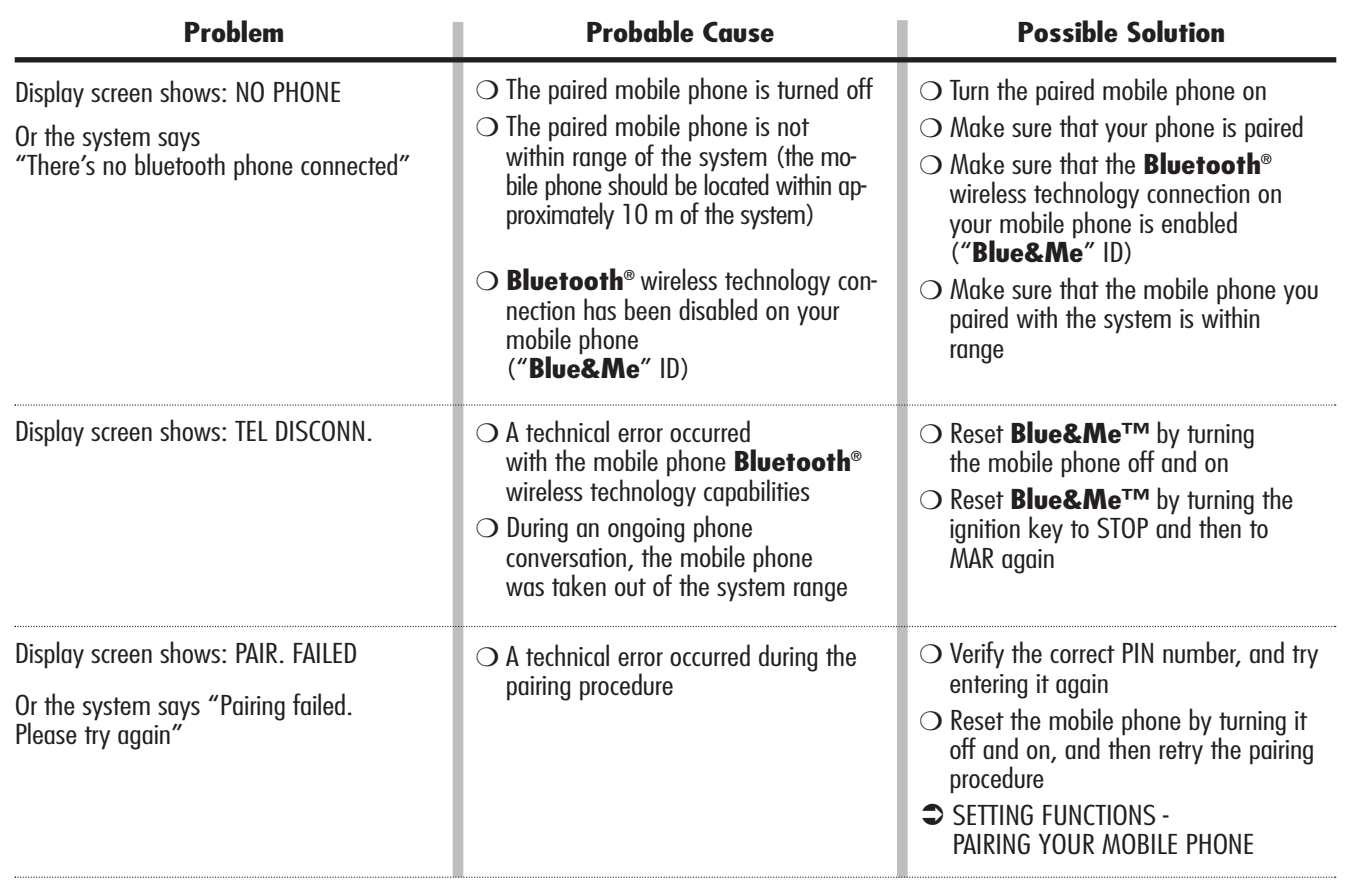

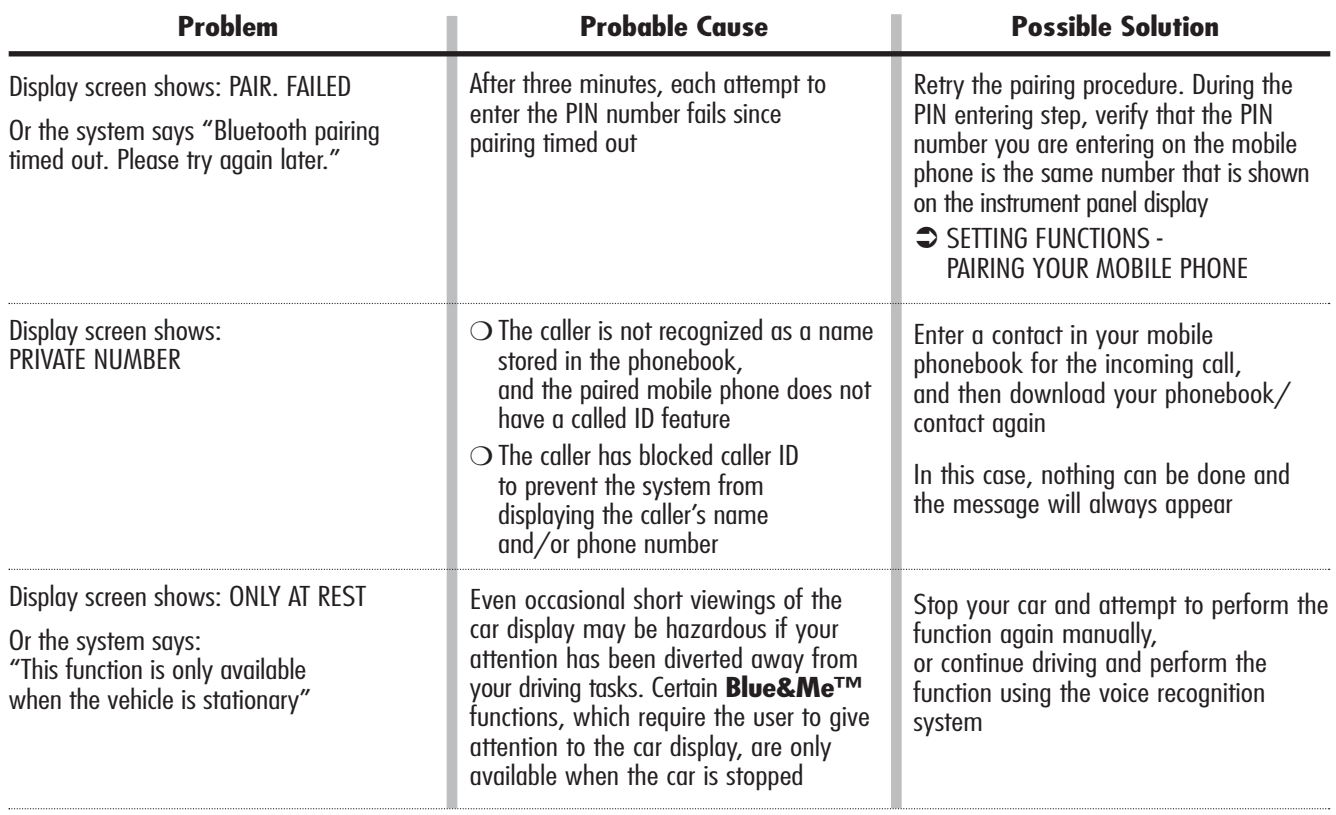

4

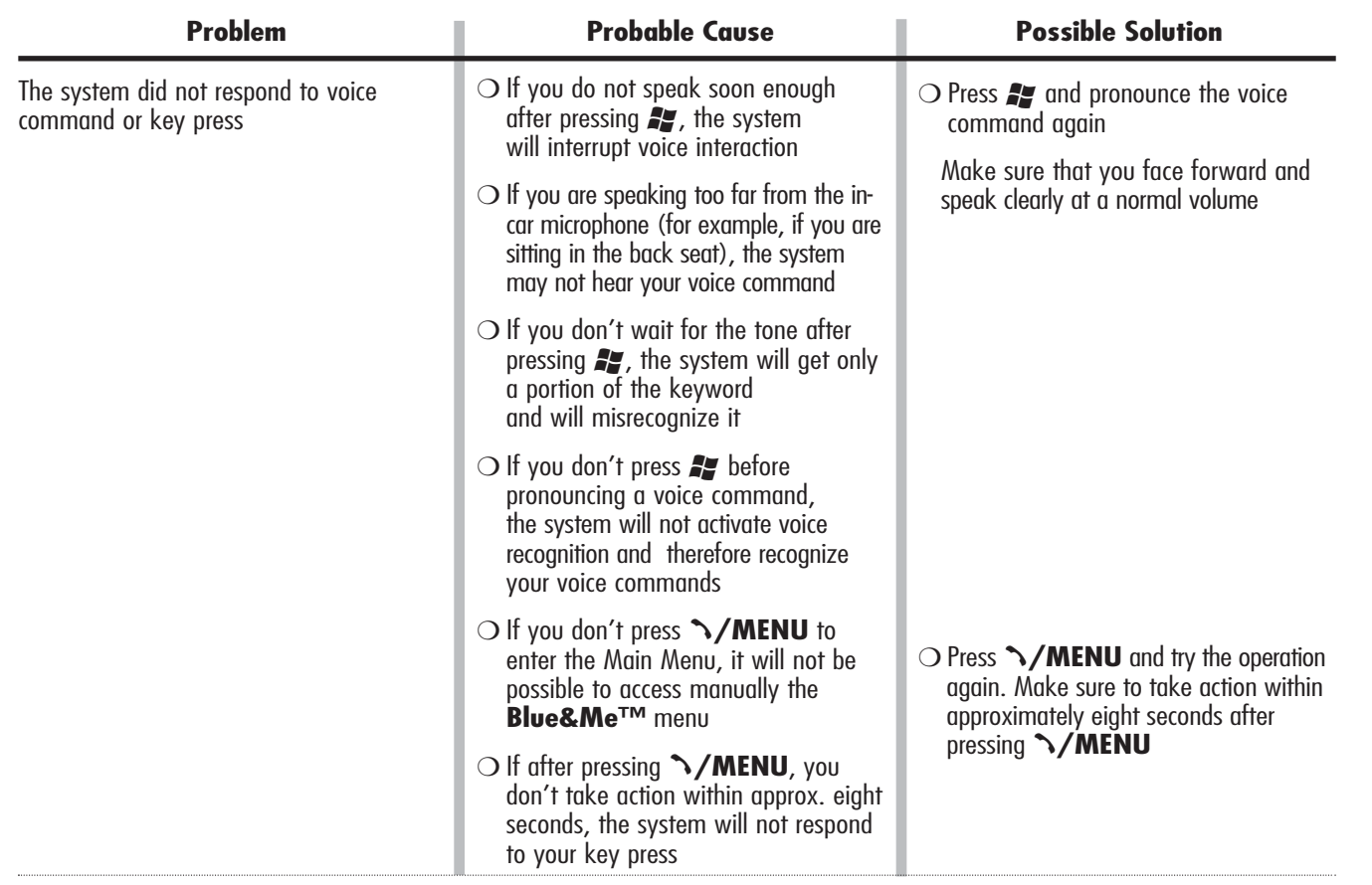
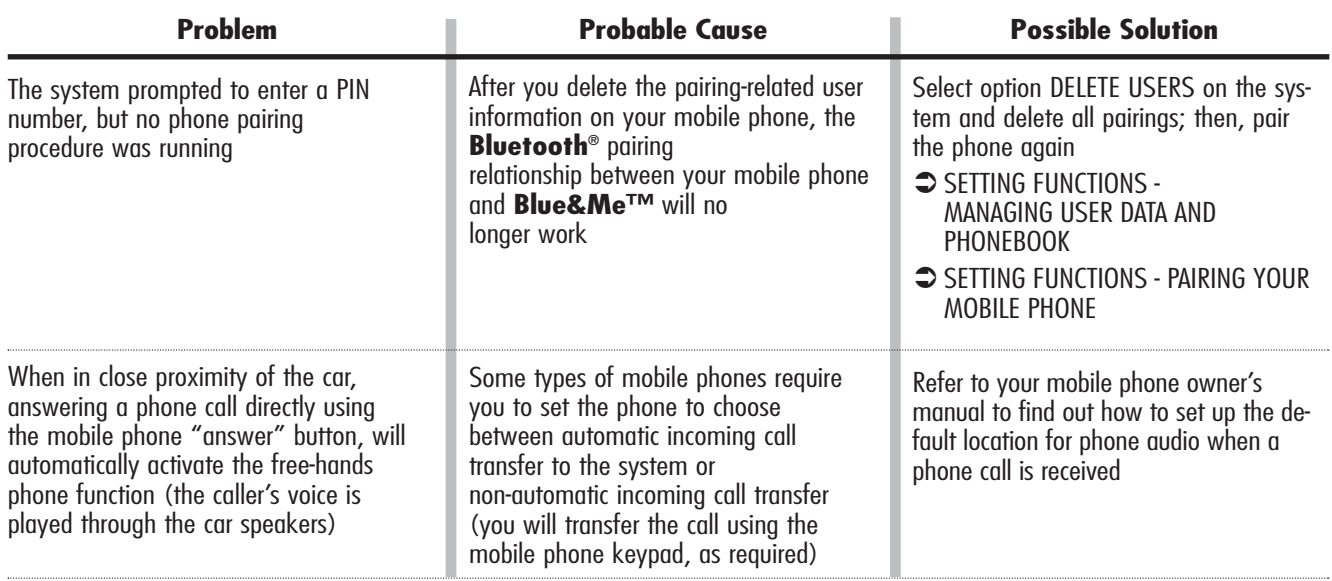

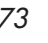

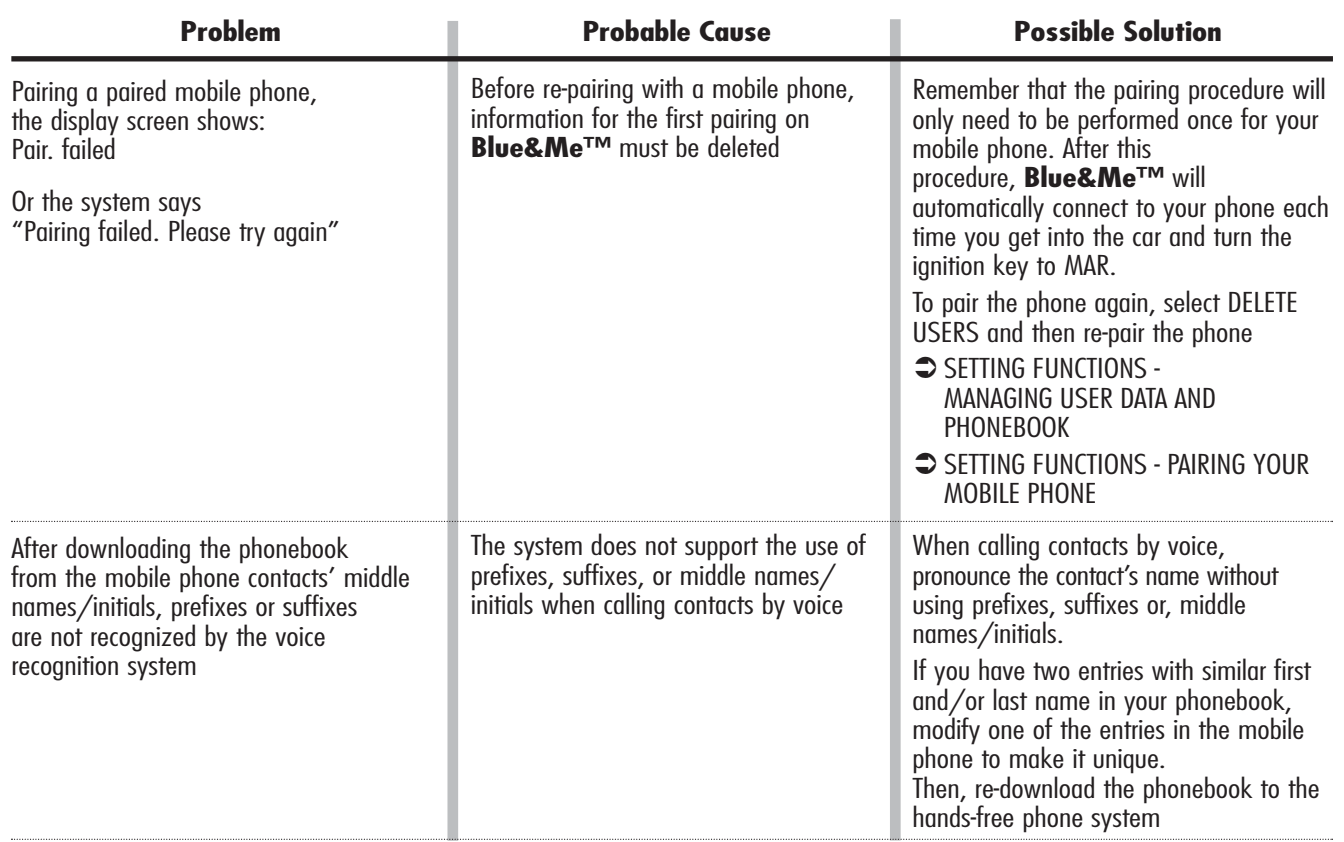

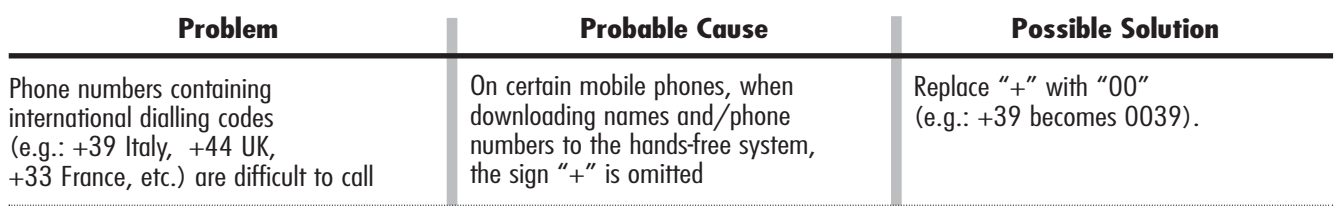

To consult the list of mobile phones and functions supported, consult the dedicated website www.alfaromeo.com **Blue&Me™** or Customer Services on 00800.2532.0000.

You will also find:

- $\bigcirc$  a quick guide with advice on usage;
- $\bigcirc$  a guide for using your mobile phone for recording:
- ◯ advice on connection to an iPod<sup>™</sup>;
- ❍ files in the 9 voice recognition languages available that can be downloaded onto **Blue&Me™** (Italian, French, English, German, Spanish, Portoguese, Dutch, Polish, Brazilian Portoguese).

#### **LETTORE MESSAGGI SMS**

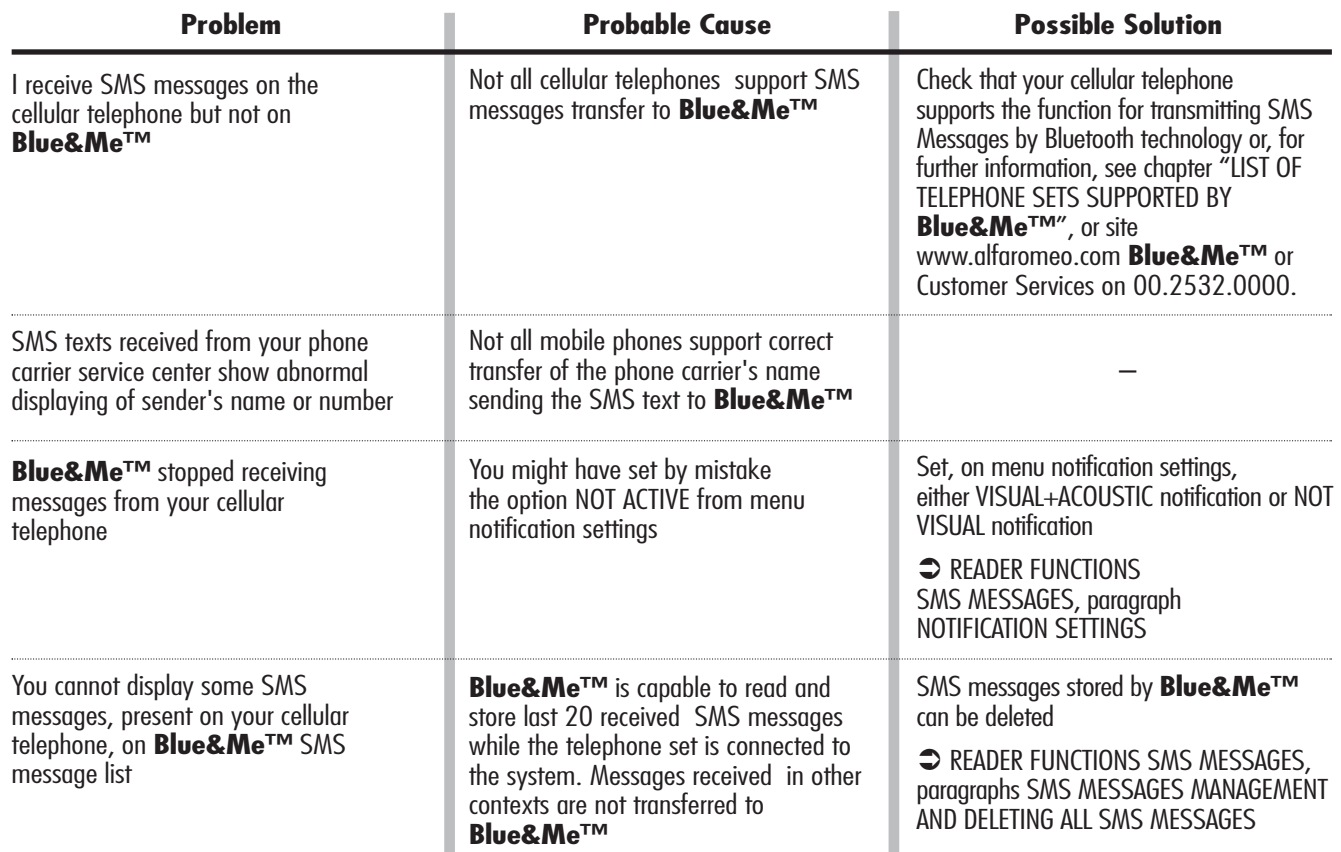

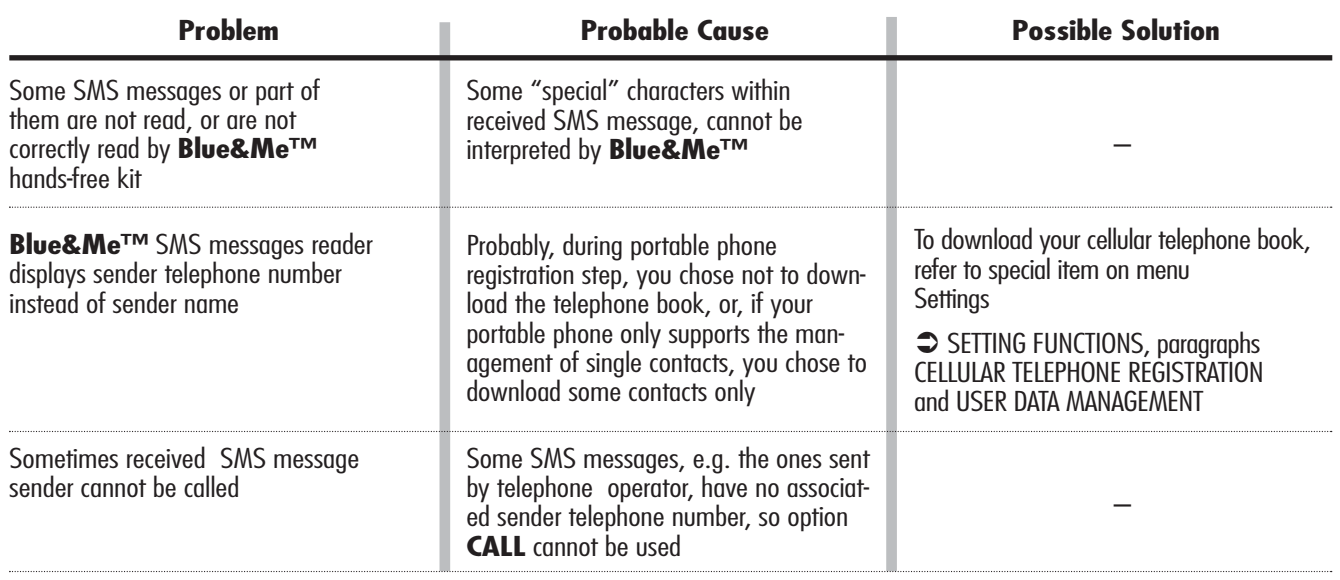

 $\bigoplus$ 

#### **MEDIA PLAYER**

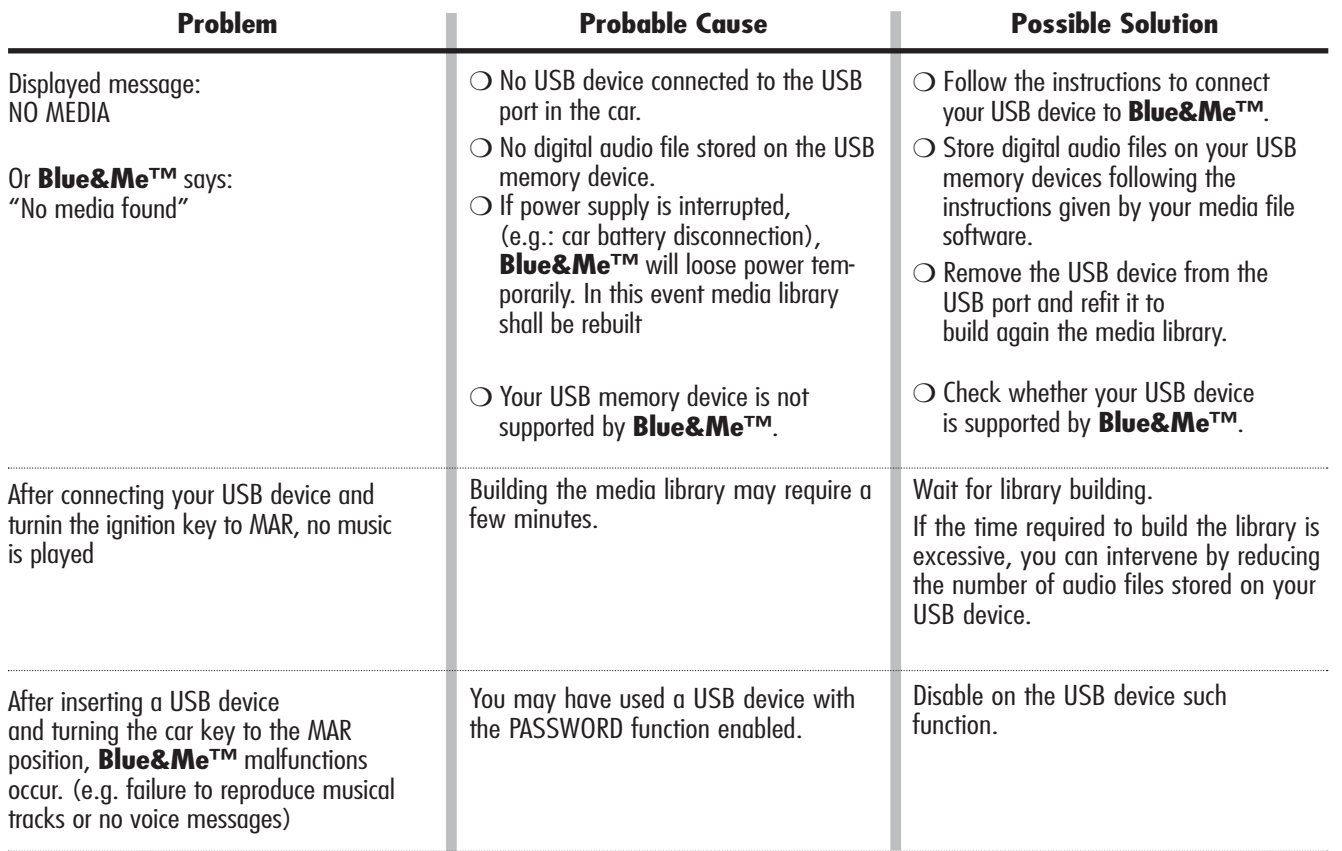

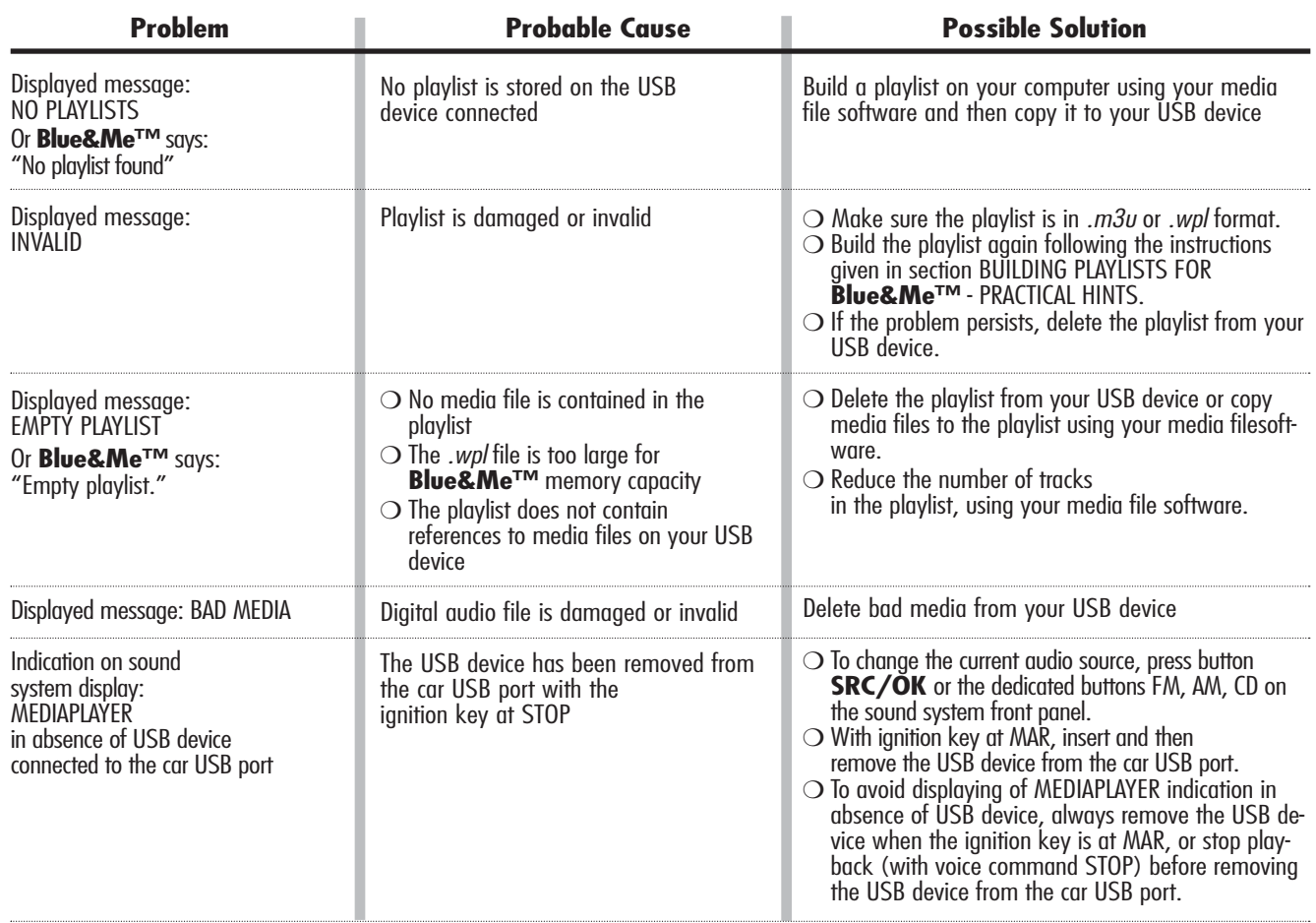

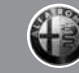

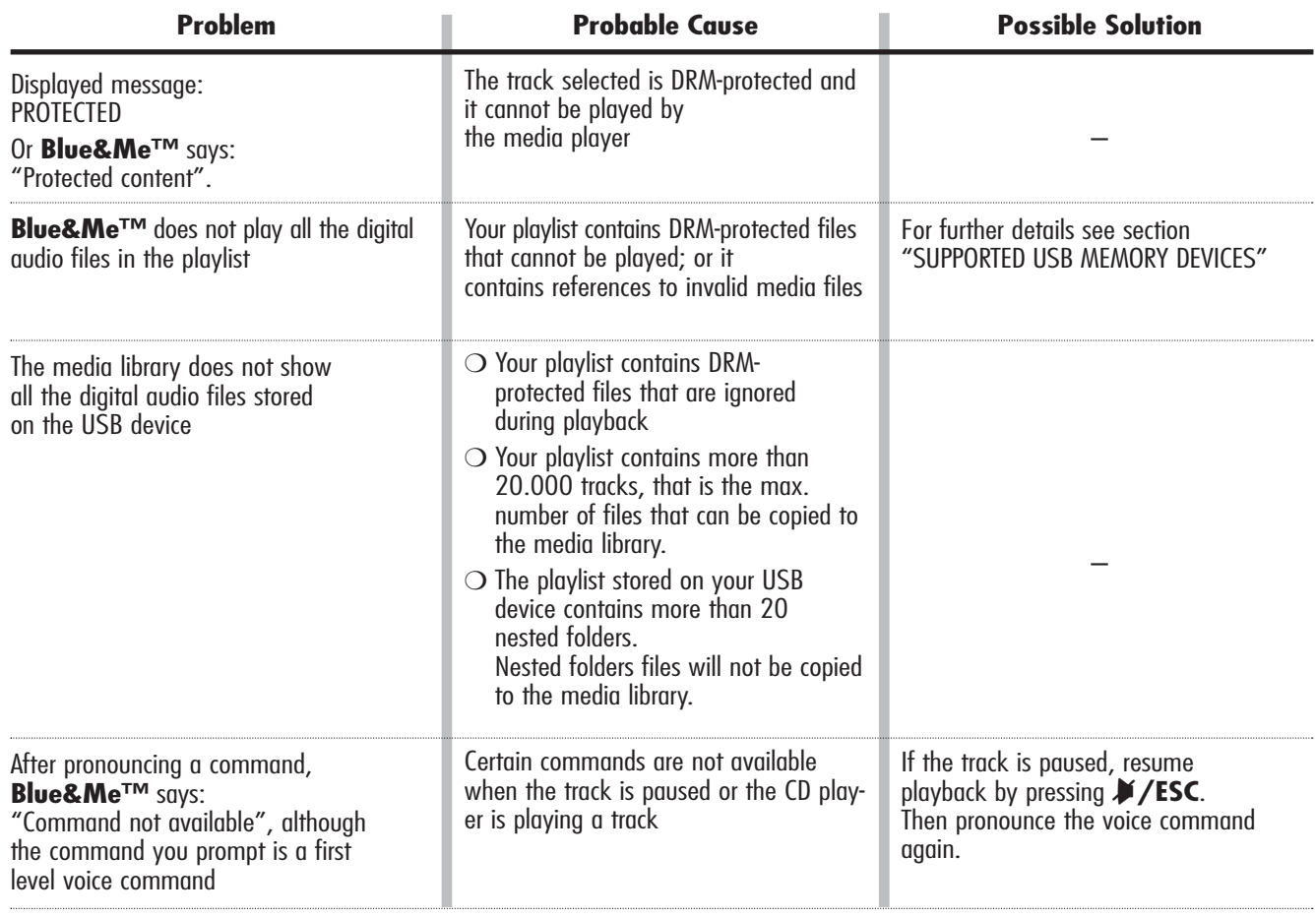

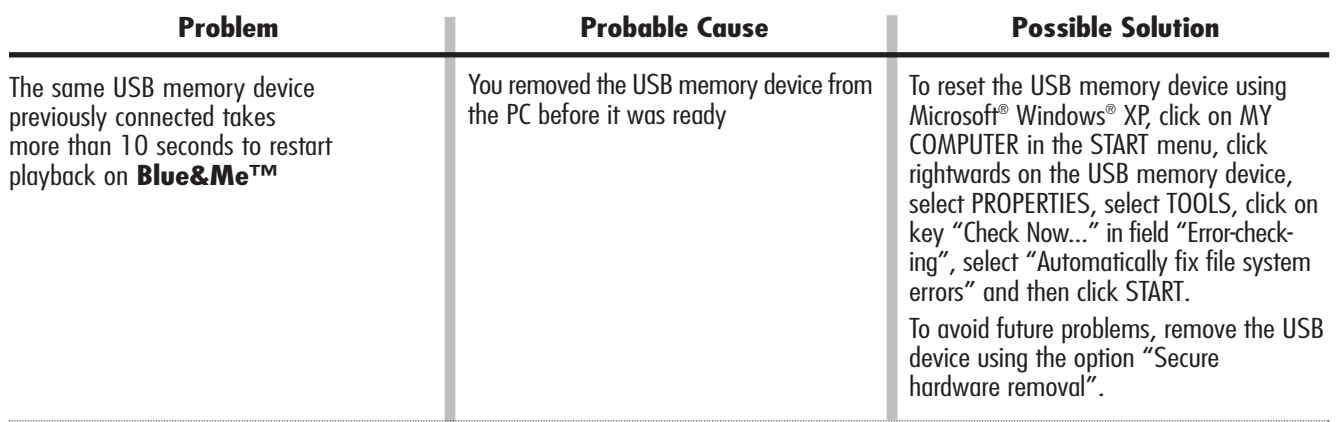

4

#### **iPod™**

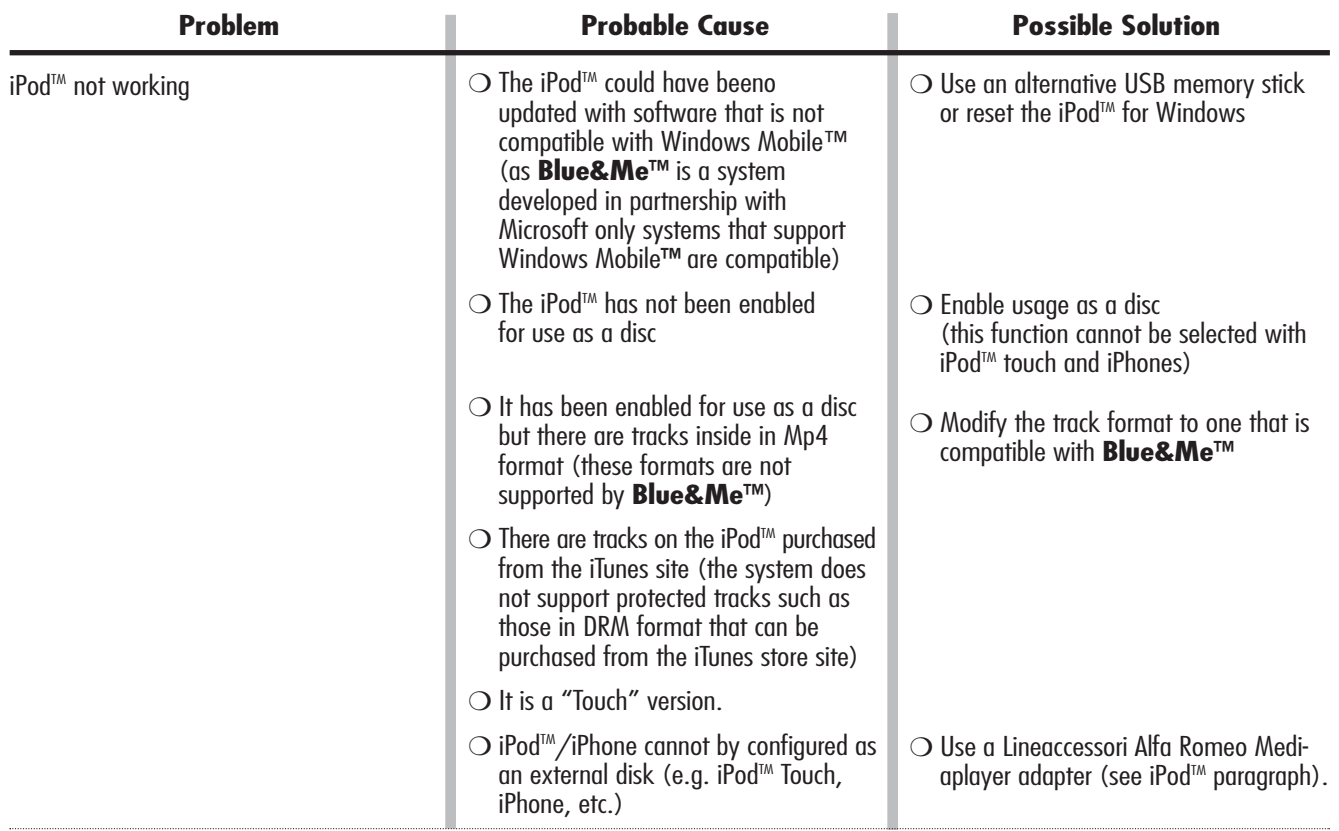

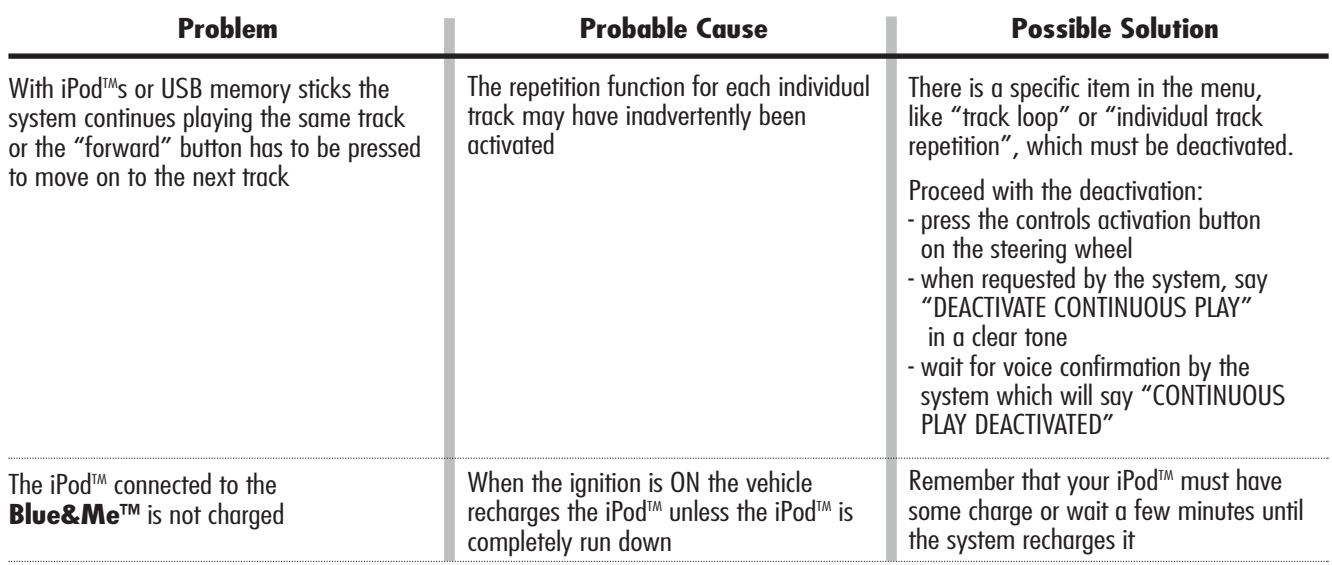

**Blue&Me™** functions entail personal data handling. In order to protect and to prevent non-authorized access to personal data, **Blue&Me™** has been implemented with the following criteria:

- ❍ Personal data connected to hands-free kit functions (phonebook and last calls) can only be accessed after automatic recognition of your **Bluetooth®** wireless technology enabled mobile phone;
- ❍ Stored personal data can be deleted using the specific **Blue&Me™** functions.
- For further details on how to delete personal data, refer to section SETTINGS FUNCTION MANAGING USER DATA.

IMPORTANT Take into account that when leaving your car at a service centre, personal data stored on **Blue&Me™** (phonebook and last calls) may be disclosed or may be subject to improper use. Before leaving your car at the service centre you can delete stored data and phonebook from **Blue&Me™**.

For further details on how to delete personal data and phonebook, refer to section SETTINGS FUNCTION - MANAGING USER DATA

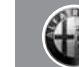

This system contains software that is licensed to Manufacturer pursuant to a license agreement. Any removal, reproduction, reverse engineering or other unauthorized use of the software from this system in violation of the license agreement is strictly prohibited and may subject you to legal action.

WARNING Hacking the **Blue&Me™** device or installing unapproved software may lead to warranty void and compromises of safety and of the security of stored information.

#### **END USER LICENSE AGREEMENT ("EULA")**

- You have acquired a device ("DEVICE") which includes software licensed by Fiat Auto S.p.A. from one or more software licensors ("Fiat Auto S.p.A.'s Software Suppliers"). Such software products, as well as associated media, printed materials, and "online" or electronic documentation ("SOFTWARE") are protected by international intellectual property laws and treaties. The SOFTWARE is licensed, not sold. All rights reserved.
- IF YOU DO NOT AGREE TO THIS END USER LICENSE AGREEMENT ("EULA"), DO NOT USE THE DEVICE OR COPY THE SOFTWARE. IN-STEAD, PROMPTLY CONTACT FIAT AUTO S.p.A. FOR INSTRUCTIONS ON RETURN OF THE UNUSED DEVICE(S). **ANY USE OF THE SOFTWARE, INCLUDING BUT NOT LIMITED TO USE ON THE DEVICE, WILL CONSTITUTE YOUR AGREEMENT TO THIS EULA (OR RATIFICATION OF ANY PREVIOUS CONSENT).**

#### **GRANT OF SOFTWARE LICENSE. This EULA grants you the following license:**

– You may use the SOFTWARE as installed on the DEVICE.

#### **DESCRIPTION OF OTHER RIGHTS AND LIMITATIONS**

- **Speech Recognition.** If the SOFTWARE includes speech recognition component(s), you should understand that speech recognition is an inherently statistical process and that recognition errors are inherent in the process. Neither Fiat Auto S.p.A. nor its suppliers shall be liable for any damages arising out of errors in the speech recognition process.
- **Limitations on Reverse Engineering, Decompilation and Disassembly.** You may not reverse engineer, decompile, or disassemble the SOFTWARE, except and only to the extent that such activity is expressly permitted by applicable law notwithstanding this limitation
- **Single EULA.** The end user documentation for the DEVICE may contain multiple versions of this EULA, such as multiple translations and/or multiple media versions (e.g., in the user documentation and in the software). Even if you receive multiple versions of the EULA, you are licensed to use only one (1) copy of the SOFTWARE.
- **No Rental.** Except as authorized by Fiat Auto S.p.A., you may not rent, lease, or lend the SOFTWARE.
- **SOFTWARE Transfer.** You may permanently transfer all of your rights under this EULA only as part of a sale or transfer of the DE-VICE, provided you retain no copies, you transfer all of the SOFTWARE (including all component parts, the media and printed materials, any upgrades, this EULA and, if applicable, the Certificate(s) of Authenticity), and the recipient agrees to the terms of this EULA. If the SOFTWARE is an upgrade, any transfer must include all prior versions of the SOFTWARE.
- **Termination.** Without prejudice to any other rights, Fiat Auto S.p.A. or Fiat Auto S.p.A.'s Software Suppliers may terminate this EU-LA if you fail to comply with the terms and conditions of this EULA. In such event, you must destroy all copies of the SOFTWARE and all of its component parts.
- **Consent to Use of Data.** You agree that Fiat Auto S.p.A.'s Software Suppliers, their affiliates and/or their designated agent may collect and use technical information gathered in any manner as part of product support services related to the SOFTWARE. Fiat Auto S.p.A.'s Software Suppliers, their affiliates and/or their designated agent may use this information solely to improve their products or to provide customized services or technologies to you. Fiat Auto S.p.A.'s Software Suppliers, their affiliates and/or their designated agent may disclose this information to others, but not in a form that personally identifies you.
- **Internet-Based Services Components.** The SOFTWARE may contain components that enable and facilitate the use of certain Internet-based services. You acknowledge and agree that Fiat Auto S.p.A.'s Software Suppliers, their affiliates and/or their designated agent may automatically check the version of the SOFTWARE and/or its components that you are utilizing and may provide upgrades or supplements to the SOFTWARE that may be automatically downloaded to your DEVICE..
- **Additional Software/Services.** The SOFTWARE may permit Fiat Auto S.p.A., Fiat Auto S.p.A.'s Software Suppliers, their affiliates and/or their designated agent to provide or make available to you SOFTWARE updates, supplements, add-on components, or Internet-based services components of the SOFTWARE after the date you obtain your initial copy of the SOFTWARE ("Supplemental Components").
	- If Fiat Auto S.p.A. provides or makes available to you Supplemental Components and no other EULA terms are provided along with the Supplemental Components, then the terms of this EULA shall apply.
	- If Fiat Auto S.p.A.'s Software Suppliers, their affiliates and/or their designated agent make available Supplemental Components, and no other EULA terms are provided, then the terms of this EULA shall apply, except that the Fiat Auto S.p.A.'s Software Suppliers or affiliate entity providing the Supplemental Component(s) shall be the licensor of the Supplemental Component(s).
	- Fiat Auto S.p.A., Fiat Auto S.p.A.'s Software Suppliers, their affiliates and/or their designated agent reserve the right to discontinue any Internet-based services provided to you or made available to you through the use of the SOFTWARE.
- **Links to Third Party Sites.** The SOFTWARE may provide you with the ability to link to third party sites through the use of the SOFTWARE. The third party sites are not under the control of Fiat Auto S.p.A.'s Software Suppliers, their affiliates and/or their designated agent. Neither Fiat Auto S.p.A.'s Software Suppliers nor their affiliates nor their designated agent are responsible for (i) the contents of any third party sites, any links contained in third party sites, or any changes or updates to third party sites, or (ii) webcasting or any other form of transmission received from any third party sites. If the SOFTWARE provides links to third party sites, those links are provided to you only as a convenience, and the inclusion of any link does not imply an endorsement of the third party site by Fiat Auto S.p.A.'s Software Suppliers, their affiliates and/or their designated agent.

#### **UPGRADES AND RECOVERY MEDIA**

– If the SOFTWARE is provided by Fiat Auto S.p.A. separate from the DEVICE on media such as a ROM chip, CD ROM disk(s) or via web download or other means, and is labeled "For Upgrade Purposes Only" you may install one (1) copy of such SOFTWARE onto the DE-VICE as a replacement copy for the existing SOFTWARE, and use it in accordance with this EULA, including any additional EULA terms accompanying the upgrade SOFTWARE.

#### **INTELLECTUAL PROPERTY RIGHTS**

All title and intellectual property rights in and to the SOFTWARE (including but not limited to any images, photographs, animations, video, audio, music, text and "applets," incorporated into the SOFTWARE), the accompanying printed materials, and any copies of the SOFTWARE, are owned by Fiat Auto S.p.A.'s Software Suppliers, their affiliates or suppliers. The SOFTWARE is licensed, not sold. You may not copy the printed materials accompanying the SOFTWARE. All title and intellectual property rights in and to the content which may be accessed through use of the SOFTWARE is the property of the respective content owner and may be protected by applicable copyright or other intellectual property laws and treaties. This EULA grants you no rights to use such content. All rights not specifically granted under this EULA are reserved by Fiat Auto S.p.A.'s Software Suppliers, their affiliates and suppliers. Use of any on-line services which may be accessed through the SOFTWARE may be governed by the respective terms of use relating to such services. If this SOFT-WARE contains documentation that is provided only in electronic form, you may print one copy of such electronic documentation.

#### **EXPORT RESTRICTIONS**

You acknowledge that the SOFTWARE is subject to U.S. and European Union export jurisdiction. You agree to comply with all applicable international and national laws that apply to the SOFTWARE, including the U.S. Export Administration Regulations, as well as end-user, end-use and destination restrictions issued by U.S. and other governments.

- **TRADEMARKS.** This EULA does not grant you any rights in connection with any trademarks or service marks of Fiat Auto S.p.A., Fiat Auto S.p.A.'s Software Suppliers, their affiliates or suppliers.
- **PRODUCT SUPPORT.** Product support for the SOFTWARE is not provided by Fiat Auto S.p.A.'s Software Suppliers, or their affiliates or subsidiaries. For product support, please refer to Fiat Auto S.p.A. support number provided in the documentation for the DE-VICE. Should you have any questions concerning this EULA, or if you desire to contact Fiat Auto S.p.A. for any other reason, please refer to the address provided in the documentation for the DEVICE.
- **No Liability for Certain Damages.** EXCEPT AS PROHIBITED BY LAW, FIAT AUTO S.p.A'S SOFTWARE SUPPLIERS AND THEIR AF-FILIATES SHALL HAVE NO LIABILITY FOR ANY INDIRECT, SPECIAL, CONSEQUENTIAL OR INCIDENTAL DAMAGES ARISING FROM OR IN CONNECTION WITH THE USE OR PERFORMANCE OF THE SOFTWARE. THIS LIMITATION SHALL APPLY EVEN IF ANY REMEDY FAILS OF ITS ESSENTIAL PURPOSE. IN NO EVENT SHALL FIAT AUTO S.p.A'S SOFTWARE SUPPLIERS AND/OR THEIR AFFILIATES BE LIABLE FOR ANY AMOUNT IN EXCESS OF U.S. TWO HUNDRED FIFTY DOLLARS (U.S.\$250.00).
- **FOR APPLICABLE LIMITED WARRANTIES AND SPECIAL PROVISIONS PERTAINING TO YOUR PARTICULAR JURISDICTION, PLEASE REFER TO YOUR WARRANTY BOOKLET INCLUDED WITH THIS PACKAGE OR PRO-VIDED WITH THE SOFTWARE PRINTED MATERIALS.**

# **CONTENTS** 89

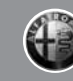

# **OVERVIEW**.................................................................................. 5 The hands-free kit ...................................................... 5 Message reader ......................................................... 7 Media player ............................................................. 8 Road safety .............................................................. 9

#### **DISPLAY AND BUTTONS ON THE STEERING WHEEL** 11

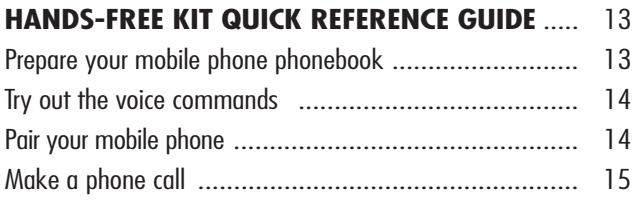

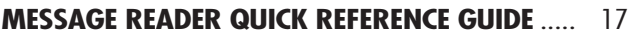

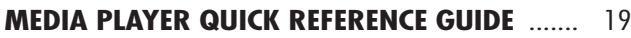

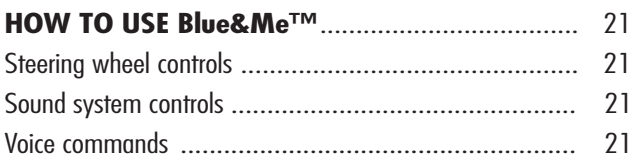

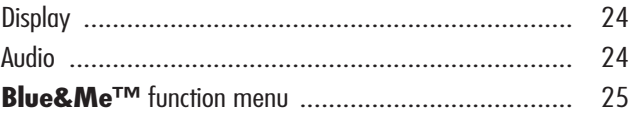

# **HANDS-FREE KIT FUNCTIONS** 27

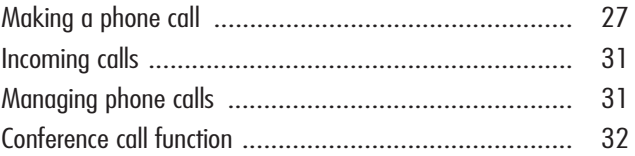

# **MESSAGE READER FUNCTIONS** 33 How to read the last SMS text received ......................... 33 Inbox ...................................................................... 34 Managing messages ................................................... 34

Deleting all messages.................................................. 35 Signal types .............................................................. 35

#### **MEDIA PLAYER FUNCTIONS** 37 How to connect the USB device to **Blue&Me™** ............ 37 How to manage the media library ................................ 37

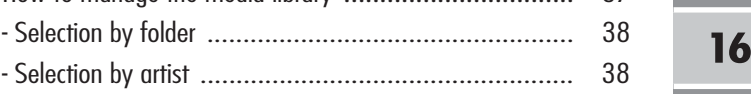

# 90 **CONTENTS**

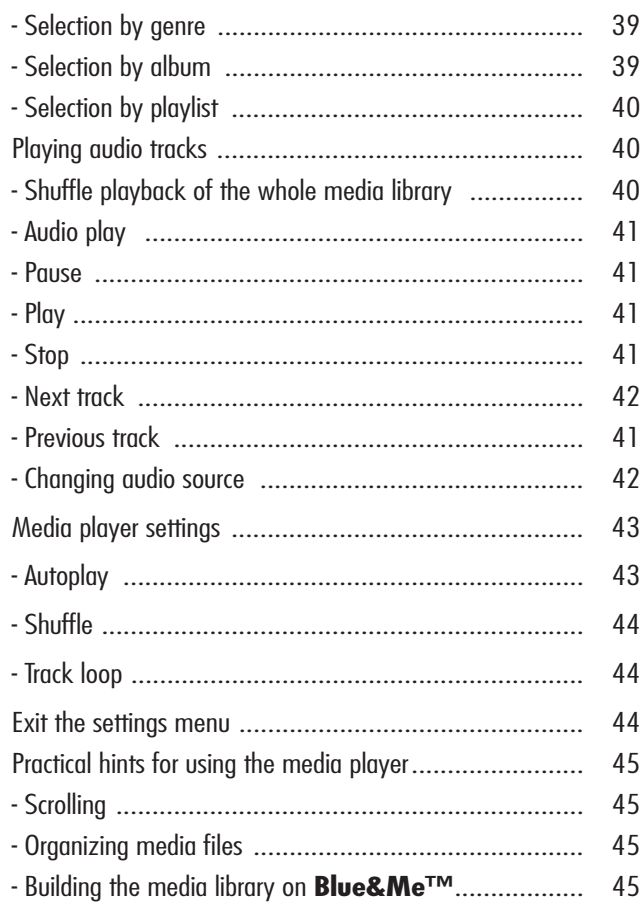

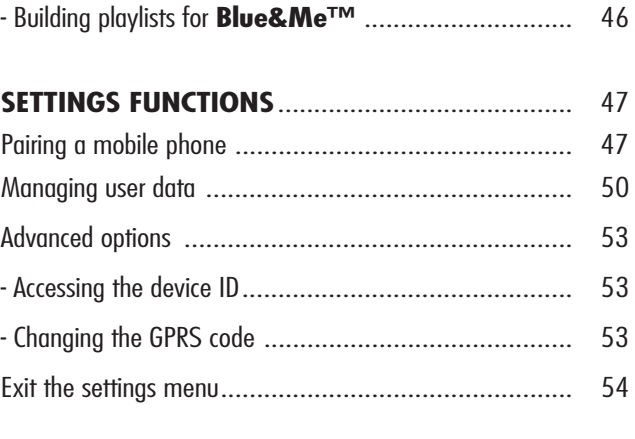

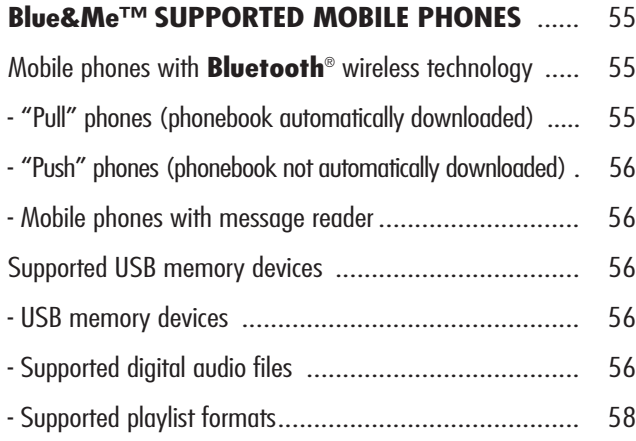

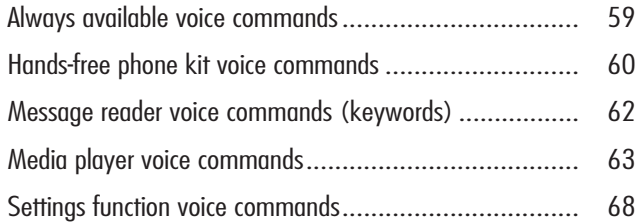

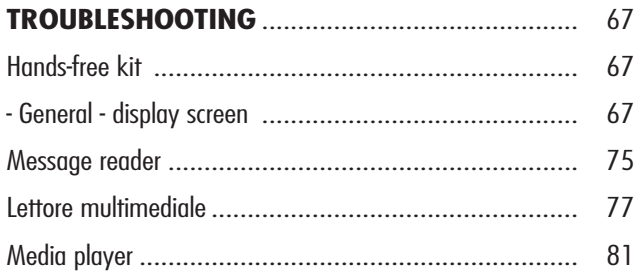

# **PERSONAL DATA PROTECTION** .......................... 83 **SYSTEM SOFTWARE USE NOTICE** ..................... 85

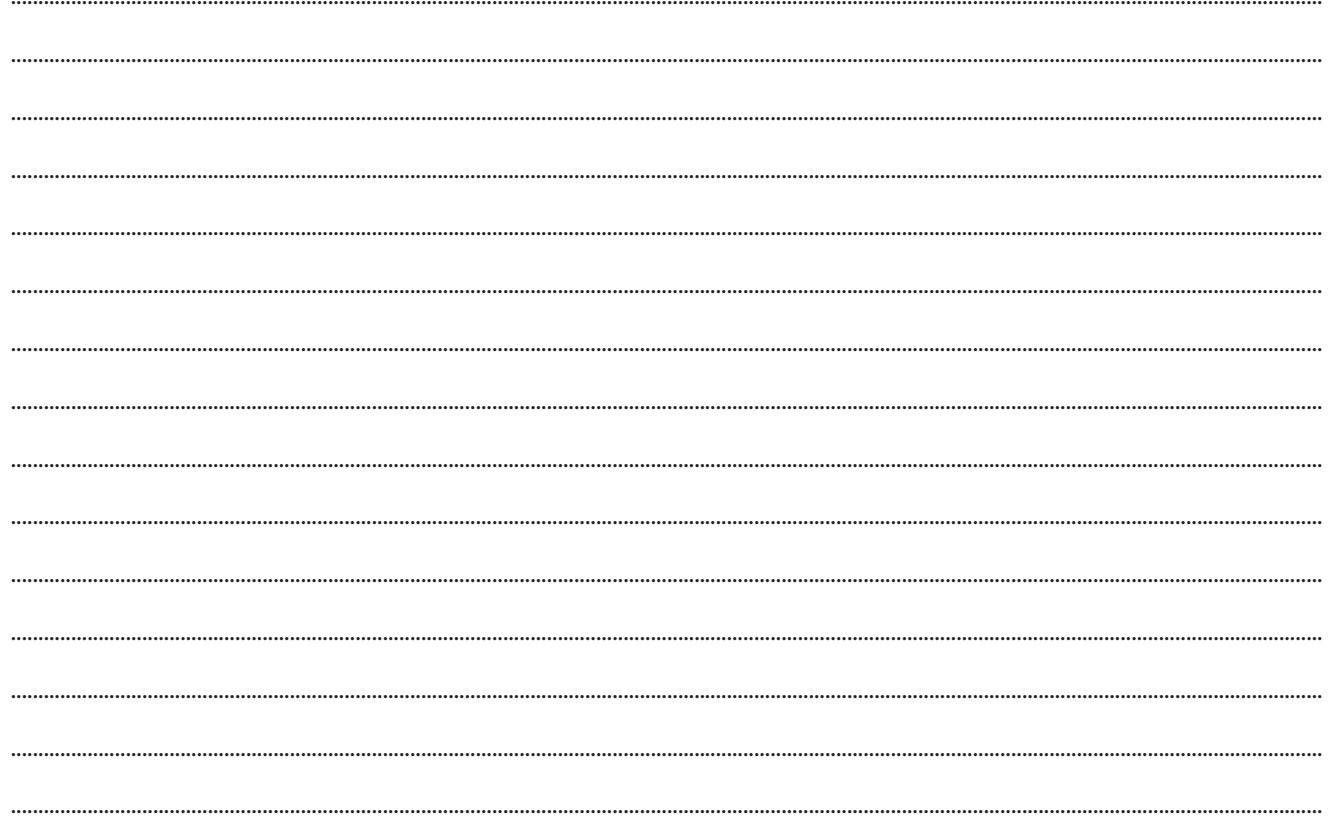

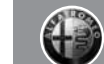

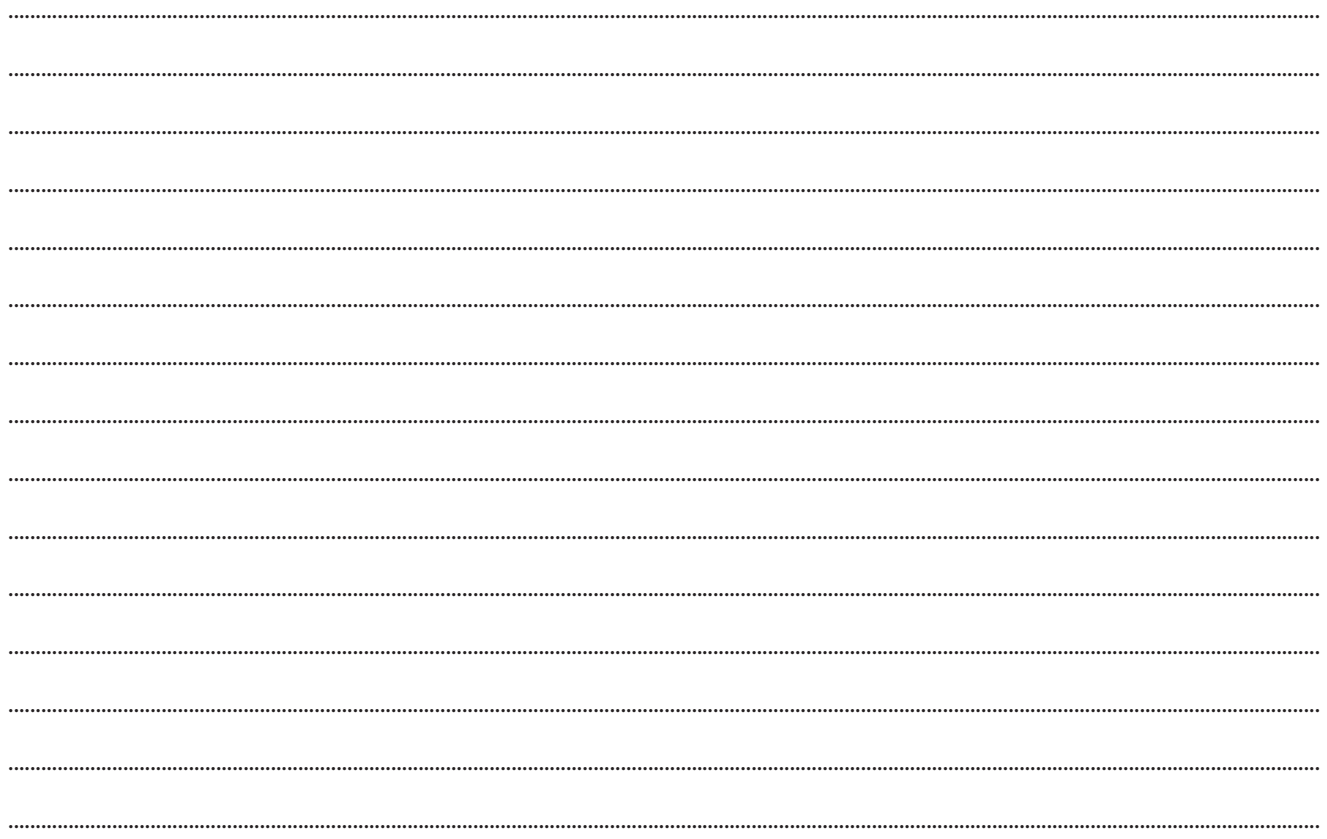

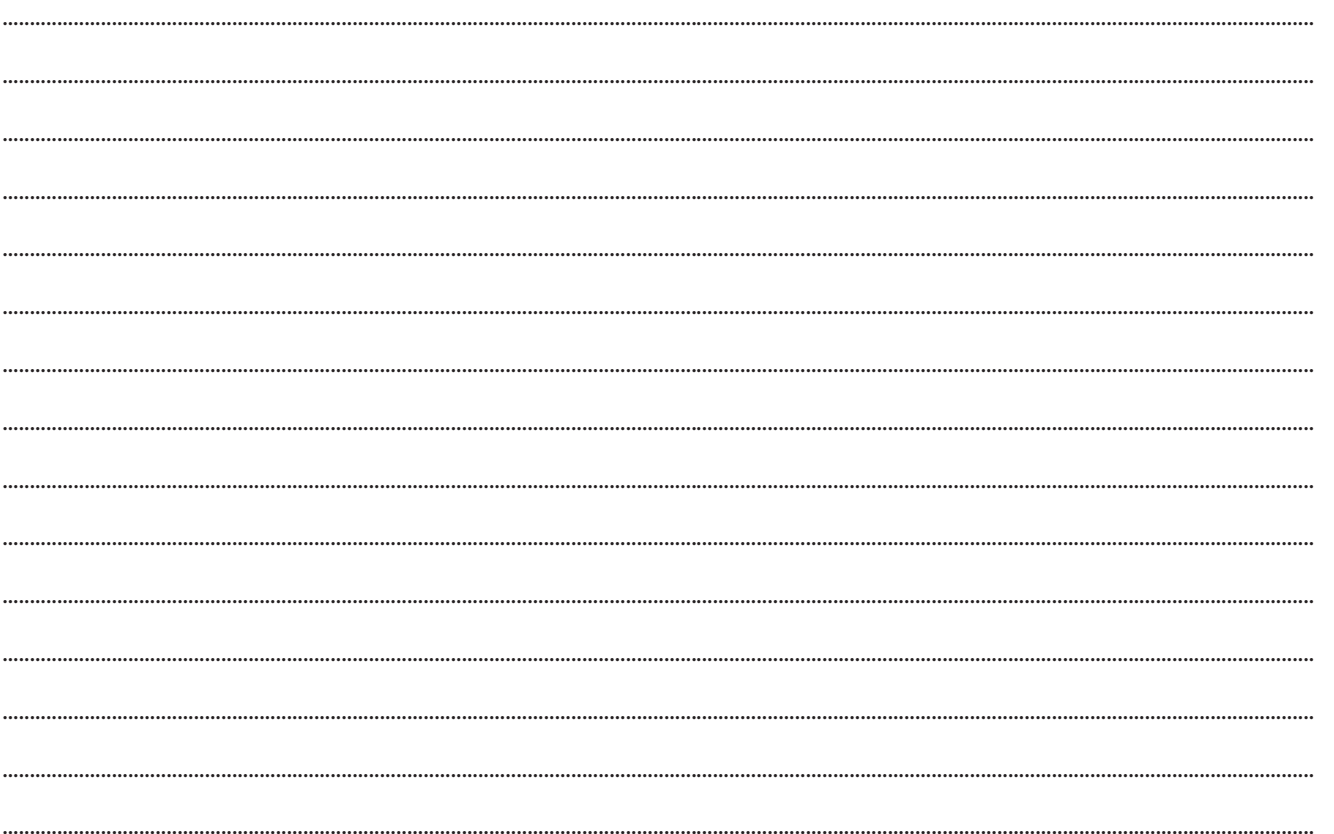

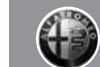

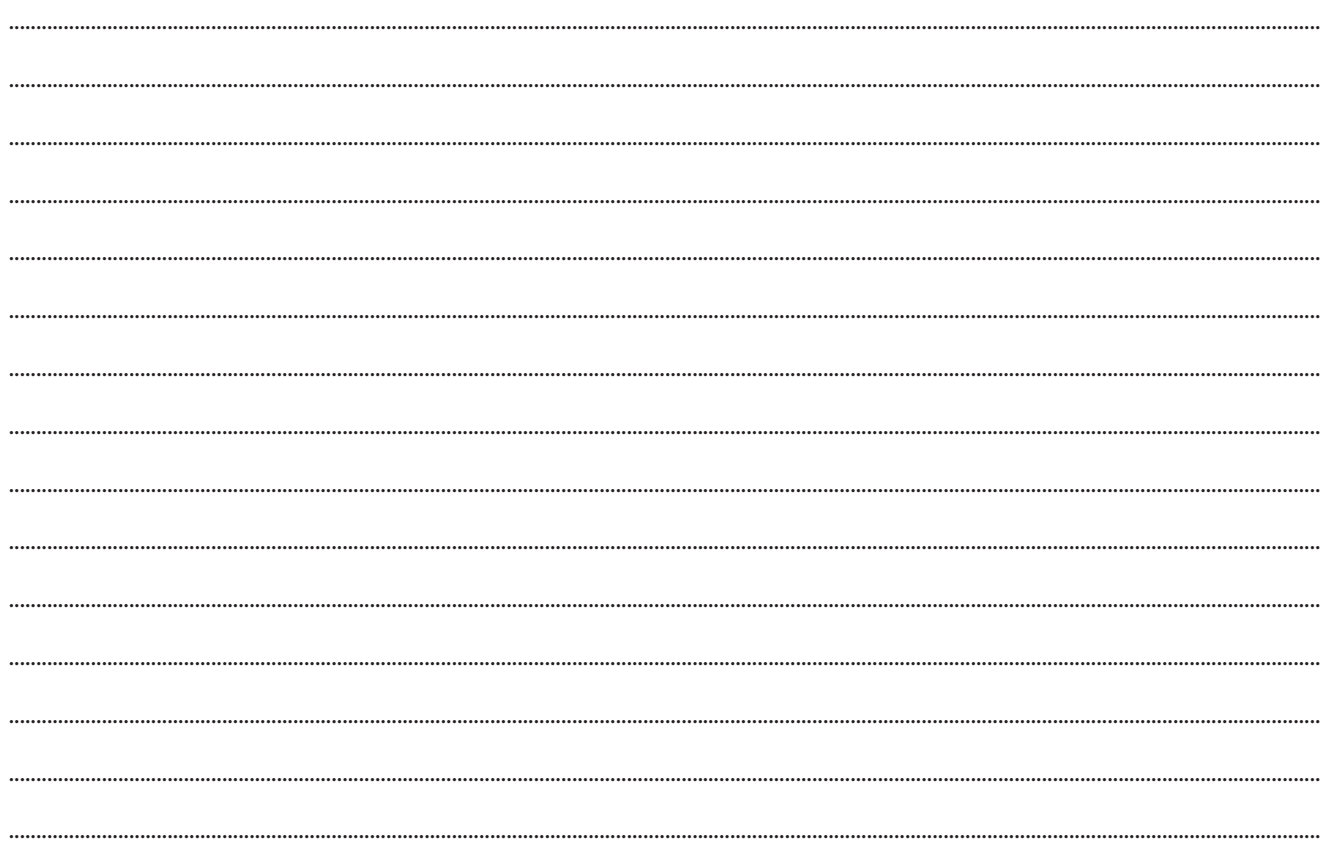

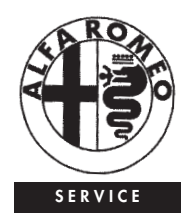

#### CUSTOMER SERVICES

TECHNICAL SERVICES - SERVICE ENGINEERING Largo Senatore G. Agnelli. 5 -10040 Volvera - Torino (Italia) Fiat Group Automobiles S.p.A. Publication n. 60431828 - 2nd Edition - 03/2009 Proprietà riservata. Riproduzione, anche parziale, vietata senza autorizzazione scritta della Fiat Group Automobiles S.p.A.

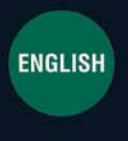

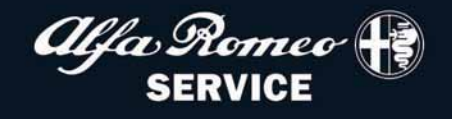